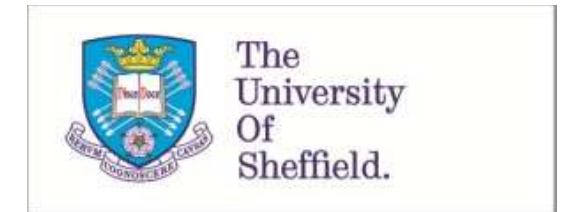

This is a repository copy of *Forensic Investigation of P2P Cloud Storage: BitTorrent Sync as a Case Study*.

White Rose Research Online URL for this paper: http://eprints.whiterose.ac.uk/128368/

Version: Accepted Version

# **Article:**

Yang, T.Y., Dehghantanha, A., Choo, K.-K.R. et al. (1 more author) (2017) Forensic Investigation of P2P Cloud Storage: BitTorrent Sync as a Case Study. Computers & Electrical Engineering, 58. pp. 350-363. ISSN 0045-7906

https://doi.org/10.1016/j.compeleceng.2016.08.020

# **Reuse**

Items deposited in White Rose Research Online are protected by copyright, with all rights reserved unless indicated otherwise. They may be downloaded and/or printed for private study, or other acts as permitted by national copyright laws. The publisher or other rights holders may allow further reproduction and re-use of the full text version. This is indicated by the licence information on the White Rose Research Online record for the item.

# **Takedown**

If you consider content in White Rose Research Online to be in breach of UK law, please notify us by emailing eprints@whiterose.ac.uk including the URL of the record and the reason for the withdrawal request.

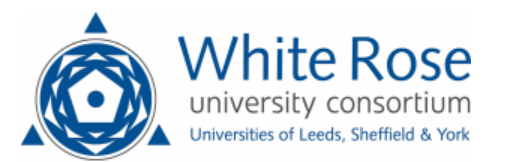

[eprints@whiterose.ac.uk](mailto:eprints@whiterose.ac.uk) <https://eprints.whiterose.ac.uk/>

Note: This is authors accepted copy – for final article please refer to : Teing, Y.-Y., Ali, D., Choo, K.-K. R., & Yang, M. (2016). Forensic investigation of P2P cloud storage services and backbone for IoT networks: BitTorrent Sync as a case study. Computers and Electrical Engineering, (2016). http://doi.org/http://dx.doi.org/10.1016/j.compeleceng.2016.08.020

# **Forensic Investigation of P2P Cloud Storage: BitTorrent Sync as a Case Study**

Teing Yee Yang<sup>1</sup>, Ali Dehghantanha<sup>2</sup>, Kim-Kwang Raymond Choo<sup>3</sup>, Zaiton Muda<sup>1</sup>

1 Department of Computer Science, Faculty of Computer Science and Information Technology, Universiti Putra Malaysia, UPM Serdang, Selangor, Malaysia

2 The School of Computing, Science & Engineering, Newton Building, University of Salford, Salford, Greater Manchester, United Kingdom

3 Information Assurance Research Group, University of South Australia, Adelaide, South Australia, Australia.

# **Abstract**

Cloud computing has been regarded as the technology enabler for the Internet of Things (IoT). To ensure the most effective collection of IoT-based evidence, it is vital for forensic practitioners to possess a contemporary understanding of the artefacts from different cloud services. In this paper, we seek to determine the data remnants from the use of BitTorrent Sync version 2.0. Findings from our research using mobile and computer devices running Windows 8.1, Mac OS X Mavericks 10.9.5, Ubuntu 14.04.1 LTS, iOS 7.1.2, and Android KitKat 4.4.4 suggested that artefacts relating to the installation, uninstallation, log-in, log-off, and file synchronisation could be recovered, which are potential sources of IoT forensics. We also present a forensically sound investigation methodology for BitTorrent Sync.

Keywords: Internet of Things Forensics; Cloud Forensics; P2P Cloud Investigation; Computer Forensics; Mobile Forensics; Bittorrent.

### **1. Introduction**

The Internet of things (IoT) has been the focus of researchers and practitioners in recent years, due to the increasing popularity of internet connected devices. Gartner (2014a) forecasted the number of IoT devices to reach 26 billion by 2019. Similarly, the International Data Corporation (IDC) (2014) predicted that the IoT devices to hit 30 billion by 2020, amounting to USD3.04 trillion. Since the IoT devices are equipped with low storage and computational capability (Zawoad, 2015), the IDC (2014a) predicted that 90% of all IoT data will be hosted on cloud service provider platforms by 2019 as cloud computing reduces the complexity of supporting IoT data blending.

Although cloud computing is often being credited for enabling promising and cost-competitive storage solutions for the IoT, it is subject to potential abuse by both traditional and cyber miscreants in the meantime (Choo, 2008). Potential crimes related to cloud computing include information theft (Choo, 2010; Symantec, 2011; Duke, 2014), malicious software distribution (Shado, 2014), denial of service attacks (DDoS) (Lemos, 2010; Peterson, 2013), industrial espionage, copyright infringement, and storage of illegal materials (e.g. child exploitation materials, and terrorism materials).

 Since a public cloud storage infrastructure may constitute cloud servers located in one or more data centers and jurisdictions, the forensic community is often subject to various legal challenges (Taylor et al., 2011; Chung et al 2012; Grispos, Storer, and Glisson, 2013; Hooper, Martini, and Choo, 2013; NIST, 2014; Quick et al., 2014a; Martini and Choo 2014a). Even in the event that the evidence could be identified, it would not be trivial to seize the storage media (server) as it is likely to hold data belonging to other users (e.g. in a multi-tenancy cloud environment) (ENISA, 2012).

Due to the rapid advancement of the IoT, it is imperative that forensic examiners are cognisant of the different types of cloud products as well as an up-to-date understanding of the potential artefacts that could potentially be recovered to inform the IoT investigations (Hale, 2013; Quick and Choo, 2013a, 2013b, 2014; Martini and Choo, 2014c; Quick et al., 2014). Depending on the cloud storage solution in use, the client device can often provide potential for alternative methods for recovery of the cloud artefacts (Farina et al., 2014; Scanlon et al., 2014a; Scanlon et al., 2014b; Scanlon et al., 2015). Hence, in this paper, we seek to identify potential terrestrial artefacts that may remain after the use of the newer BitTorrent Sync version 2.0. Similar to the approaches of Quick and Choo (2013a, 2013b, 2014), we attempt to answer the following questions in this research:

1. Does the act of file download or file upload using BitTorrent Sync cloud storage alter the file contents and timestamps of the original files?

2. What data can be found on a computer hard drive and memory after a user has used the BitTorrent Sync client application and web application, and the location of data remnants on Windows 8.1, Ubuntu 14.04.1 LTS (Ubuntu), and Mac OS X Mavericks 10.9.5 (Mac OS)?

3. What data remains on an Apple iPhone 4 running iOS version 7.1.2 (iOS) and HTC One X running Android Kit Kat 4.4.4 (Android) mobile devices after a user has used the BitTorrent Sync client apps?

4. What data can be seen in network traffic?

We regard the contribution of this paper to be two-fold:

- 1. To provide the forensic community an in-depth understanding of the types of terrestrial artefacts that are likely to remain after the use of the newer BitTorrent Sync cloud applications.
- 2. An operational methodology to guide forensic practitioners in examining the latest BitTorrent Sync applications.

<span id="page-2-0"></span>This paper is organised as follows. The background is provided in Section 2. In Section 3, we provide an overview of the research methodology including the cloud investigative framework used and the experiment setup. In Section 4 and 5, we detail the findings from the technical experiments involving the personal computers and mobile devices. Section 6 discusses the network artefacts. We outline our proposed operational methodology for BitTorrent Sync forensics in Section 7. Finally, we conclude the paper and outline potential future research topics in Section 8.

# **2. Background**

BitTorrent Sync is a product built by BitTorrent Inc., the creator of the BitTorrent P2P file sharing protocol (BitTorrent Inc., 2015b). BitTorrent Sync allows file hosting and sharing across multiple platforms such as Windows, Mac OS, Linux, Android, iOS, and Windows mobile OS (BitTorrent, 2014). Other than the free space on a sync device, the fully p2p-based architecture does not limit the amount of data that can be synced. Hence, it is not surprising that it becomes a popular choice for file replication and synchronisation. For example, in less than two years after its release, the number of BitTorrent Sync users is reportedly over 10 million and the application had transferred over 80 Petabytes of data as of August 2014 (Pounds, 2014). The users are required to install the client application to use the service. For the Linux client application, the service is only accessible through 'http://localhost:8888' and the web interface is password protected.

# **2.1 Device and folder sharing**

<span id="page-3-0"></span>BitTorrent Sync users are required to create a private identity for the first device running BitTorrent Sync 2.0 or later. The identity holds the user name (provided by the user), device name, identity-specific certificate fingerprint, and a 33-digit key created using a public key infrastructure. The key contains the folder permissions used to establish connections with other devices and for licensing purposes (BitTorrent Inc., 2015f). Only a private identity is required for all connected/linked devices.

When a user adds a new folder to BitTorrent Sync, the user automatically becomes the owner of that folder. Other than devices sharing the same private identity, BitTorrent Sync permits the users to share folders with a device that has a different identity. The folder sharing is facilitated by a sync link (introduced in BitTorrent Sync version 1.4), which can be shared as a HTTPS link or QR code and contains the following details:

- Shared folder name (prefixed with 'f='),
- an approximation of the folder size in exponential format (prefixed with 'sz='),
- a 20-byte folder ID in base 32 encoding (prefixed with 's='),
- a temporary key (formerly known as 'one-time secret') in base 32 encoding (prefixed with 'i='),
- $\bullet$  link expiration time (prefixed with 'e='),
- and a base32-encoded peer ID (prefixed with 'p=') used to identify which of 2 peers is going to take a role of a server during key negotiation (BitTorrent Inc., 2015d).

BitTorrent Sync allows the users to configure the expiry time for the sync link (three days by default), a limit on the number of uses of the sync link, as well as the authorisation settings during folder sharing (BitTorrent Inc., 2015e).

When a sync link is shared from host to guest, the guest responds the host with the temporary key (contained within the sync link shared by the host) followed by a request containing the locally generated X.509 certificate (which contains the public key fingerprint, owner's name, and device name), allowing the host to validate the identity of the requester (guest) before sending the actual master key.

A standard master key constitutes capital letters from A to Z and numbers from 2 to 7; the first letter of a key represents its type (See [Table 1\)](#page-2-0) while the remaining is a 20-byte sequence (usually 32 symbols) in base32 format, with the exception of the 'Read-Only' (RO) key which is twice as long (65 symbols), holding an additional data encryption/decryption key (BitTorrent Inc., 2015c). Folders shared with a 'Read & Write' (RW) permission provide the peers the ability to add new files/folders or modify/remove the existing ones, and synchronise the changes to all the peer devices. On the other hand, modifications made to the shared folders with a RO permission will not be synchronised to other corresponding devices. All the BitTorrent Sync keys are generated using ED25519 and SHA3 cryptographic algorithms (BitTorrent Inc., 2015a).

Table 1: Key types (BitTorrent Inc., 2015c).

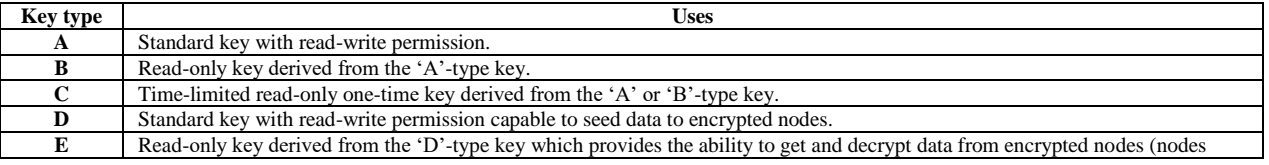

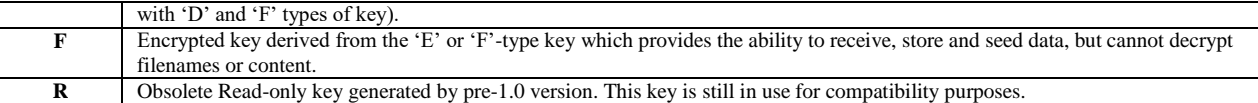

#### **2.2 Data transfers**

To initiate download of a shared folder, the guest must first download the metainfo (.TORRENT) file from the host. The guest then interprets the metainfo file for the folder metadata as well as tracker URL (or IP address and port combinations), and uses the details to locate peers actively participating in the particular swarm<sup>1</sup> or sharing the same share ID<sup>2</sup> through one or more methods as outlined in [Table 2](#page-3-0) (BitTorrent Inc., 2008; BitTorrent Inc., 2015a). Once peers have established a connection, they exchange peer lists to augment the peer list supplied by the tracker through a process known as peer exchange (Hunt, 2014). The data transfers are facilitated by the BitTorrent protocol, which uses a combination of TCP/IP and Micro Transport Protocol (µTP) as its transport protocol. All traffic between devices is encrypted with AES-128 in counter mode, using a unique session key derived from the RO key (BitTorrent Inc., 2015b).

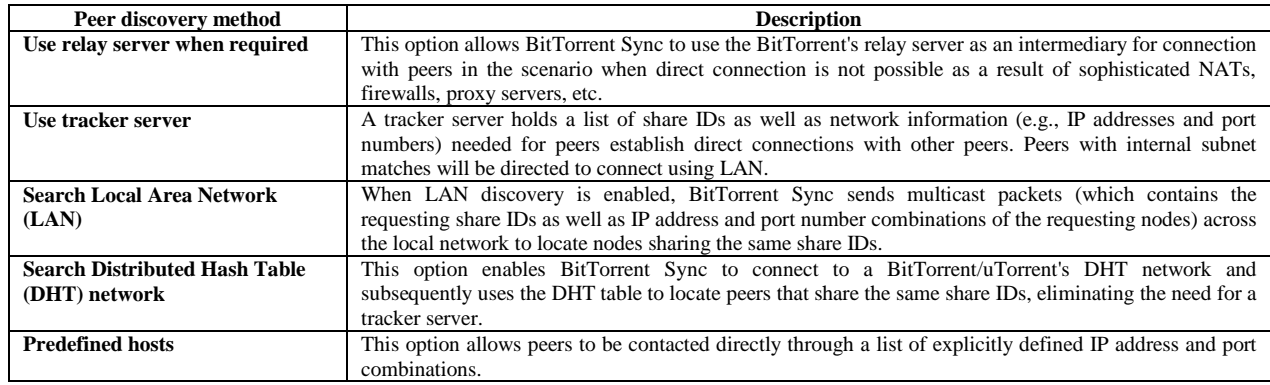

Table 2: Peer discovery methods.

During synchronisation, each data is broken down into small pieces prior to transmission. In order to achieve minimal bandwidth usage, only pieces containing changes are transmitted. The folder contents are compared between all peers from time to time to determine changes and the sync files are replaced by the newest version held by any peer (BitTorrent Inc., 2015b). The overwritten or deleted files will be kept in the folder's archive for 30 days by default, but the duration can be modified by the user.

#### **2.3 Related Work**

Scholars have noted the legal challenges involving cross-jurisdictional cloud forensic investigations (Mason and George, 2011; Taylor et al, 2012; Hooper et al., 2013), as well as the complexity and research opportunities in relation to cloud forensic investigations (Dykstra and Sherman, 2011; Birk et al., 2011; Ruan et al. 2011, Dominik, 2011; Damshenas et al., 2012; Daryabar et al., 2013; Simou, 2014). Research with a technical focus generally aims to address particular challenges associated with the on-device and remote collections of data artefacts from a decentralised cloud infrastructure (Zafarullah et al., 2011; Marty, 2011; Martini and Choo, 2012; Martini and Choo, 2013; Quick et al., 2014; Dykstra and Sherman, 2013; Zawoad et al., 2013; Gebhardt and Reiser, 2013; Martini and Choo 2014c). The studies of Chung et al. (2012), Quick and Choo (2013a, 2013b, 2014), Hale (2013), Thethi and Keana (2014), Oestreicher (2014), Farina et al. (2014), Shariati, Dehghantanha, and Choo (2015), Shariati, Dehghantanha, Martini, and Choo (2015), and Martini, Do, and Choo (2015) found that metadata and other data artefacts could potentially be recovered from client devices used to access cloud services, even when the data has been erased using eraser software, such as Eraser and CCleaner (Quick and Choo, 2013a, 2013b, 2014). Quick and Choo (2013c) also determined that the act of downloading data from cloud counterparts using a web or client

<sup>&</sup>lt;sup>1</sup> A swarm a collection of peers sharing the same torrent file (BitTorrent Inc., 2014).

 $2^2$  A share ID is the SHA1 of the master key used by a share folder (Scanlon et al., 2014a).

application does not modify the hash of the data of relevance despite changes in file creation/modification times. The effectiveness of commercial forensic tools (e.g. Guidance EnCase, the Forensics Tool Kit (FTK), Memoryze, and AWS Export) in acquiring evidence remotely from the Amazon EC2 servers has also been studied (Dykstra and Sherman, 2012).

A number of cloud-focused forensic frameworks and investigative guidelines have also been proposed in the literature. The first cloud forensic framework was proposed by Martini and Choo (2012), which was used to investigate ownCloud (Martini and Choo, 2013), Amazon EC2 (Thethi and Keana, 2014), VMWare (Martini and Choo 2014c), XtreemFS (Martini and Choo 2014b), Ubuntu One (Shariati, Dehghantanha, Martini and Choo 2015), SugarSync (Shariati, Dehghantanha and Choo 2015), etc. The four-stage framework was subsequently extended and validated using SkyDrive, Dropbox, Google Drive and ownCloud (Quick et al. 2014). Chung et al. (2012) proposed a cloud investigation guideline, which was used to investigate Amazon S3, Google Docs, and Evernote on Windows, Mac OS, iOS, and Android devices.

<span id="page-5-0"></span>In to the context of our study, Farina et al. (2014) examined the potential of recovering forensic artefacts from computers (running Windows XP, Windows 7, and Linux Debian) and network capture involving the use of BitTorrent Sync (version 1.1.82), and Scanlon et al. (2014a, 2014b, 2015) presented an investigative framework for the remote collection of evidence from a decentralised file synchronisation network. Since a redesigned folder sharing workflow has been introduced in the newer version of BitTorrent Sync (from version 1.4 onwards; BitTorrent, 2015d), there is a need to develop an up-to-date understanding of the artefacts from the newer BitTorrent Sync applications.

## **3. Research Methodology**

<span id="page-5-1"></span>In this research, we adopt the cloud investigative framework proposed by Martini and Choo (2012) – see [Figure 1.](#page-5-0) As explained by Martini and Choo (2012), a key characteristic of their framework is the iteration introduced in the Examination and Analysis phase. This allows one or more simultaneous iteration(s) of the framework with evidence source identification and preservation via the associated parties (i.e., CSP, peer node users when undertaking p2p storage cloud investigation, etc.) when evidence of cloud computing use is subsequently discovered on a client device. We demonstrate the utility in the context of this research as follows:

- 1. Evidence source identification and preservation. In the first phase, the physical hardware of interest was identified, which contained the virtual disk files (VMDK) and virtual memory files (VMEM) in each VM folder. The mobile devices used in this research were a HTC One X running Android KitKat 4.4.4 and an Apple iPhone 4 running on iOS version 7.1.2. A forensic copy was created for each VMDK and VMEM file in E01 container and raw image file (.dd) formats respectively. For the mobile devices, we made a bitfor-bit image of the internal storage and subsequently converted the images to the E01 container format. An MD5 and SHA1 hash was calculated for each original file and subsequently verified for each copy.
- 2. Collection. In this phase, we collected data containing the details needed for analysis from the forensic images (see Section [4\)](#page-7-0). Similar to the earlier evidence source identification and preservation phase, an MD5 and SHA1 hash was calculated for each original file and subsequently verified for each collected or exported file.
- 3. Examination and Analysis. This phase is concerned with examination and analysis of data at rest, in motion, or in execution collected in our research. The search terms were determined from the filenames observed, text from within the Enron data files, as well the BitTorrent Sync instances created during the research. These included:
	- 'bittorrent', 'BitTorrent Sync', 'torrent', 'btsync'
	- 'enron3111', '3111', 'Enron'
	- identity names such as 'host' and 'guest'
	- Sync links, share IDs, peer IDs, folder IDs, certificate fingerprints, temporary Keys, and other IDs and keys relevant to BitTorrent Sync.

In this research, we started by analysing the guest VMs/devices. Afterwards, we iterated the framework with evidence source identification, preservation, and analysis via the host/peer VMware Workstations (VMs) using the BitTorrent Sync artefacts recovered from the guest VMs or devices.

4. Reporting and presentation. We reported our findings, as described in this paper.

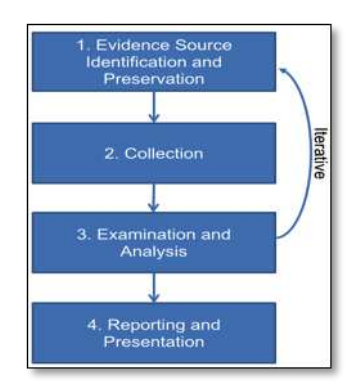

Figure 1: Cloud forensics framework of Martini and Choo (2012).

# **3.1 Experimental Setup**

Two VMs were created for each operating system (OS) investigated to represent the host and the guest workstations. As explained by Quick and Choo (2013a, 2013b, 2014), using physical hardware to undertake setup, erasing, copying, and re-installing would have been an onerous exercise. Moreover, a virtual machine allows room for error by enabling the test environment to be reverted to a restore point if the results are unfavourable. The hard drive and RAM were configured with minimal space in order to reduce the time required to analyse the considerable amounts of snapshots. A total of 24 VM snapshots was made of each workstation representing 24 real life scenarios of using BitTorrent Sync (e.g., install, access, upload, download, view, delete, and uninstall) on various operating systems - see [Table 3.](#page-5-1) For the purpose of computer forensic analysis, the data sharing was only limited to the default peer discovery setting (by having the 'Use relay server when required', 'Use tracker server', and 'Search LAN' options checked) with a Read and Write permission.

<span id="page-6-0"></span>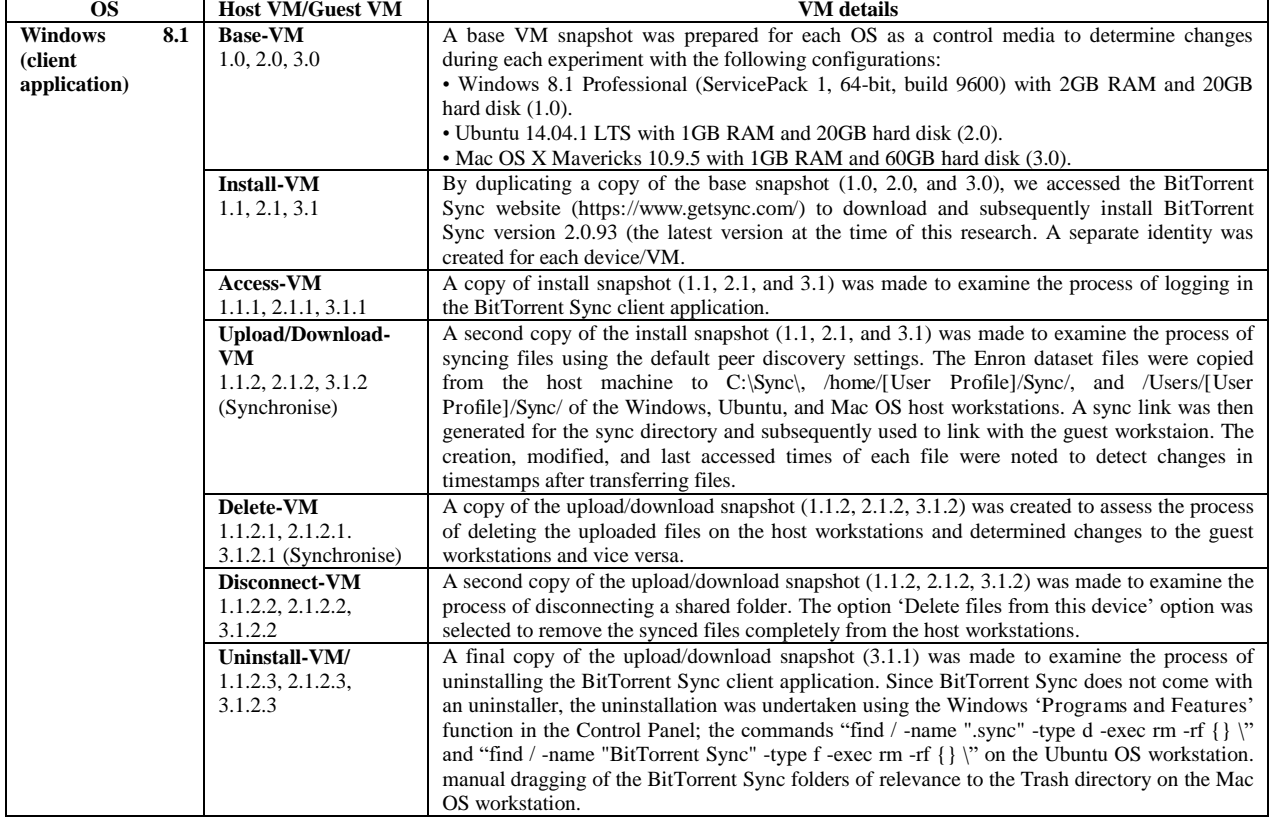

Table 3: Configurations of virtual machines for BitTorrent Sync client application analysis on Windows 8.1.

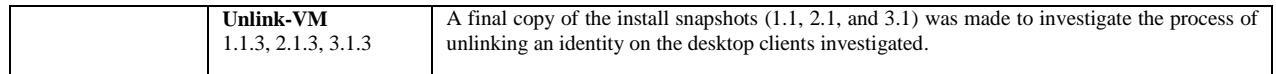

<span id="page-7-0"></span>Similar to the approaches of Quick and Choo (2013a, 2013b, 2014) and Shariati et al. (2015a, 2015b), the 3111th email messages of the UC Berkeley Enron email dataset (downloaded from http://bailando.sims.berkeley.edu/enron\_email.html on  $24<sup>th</sup>$  of September 2014) were used to create the sample files and saved in .RTF, .TXT, .DOCX, .JPG (print screen), .ZIP, and .PDF formats. Each VM was shut down and a snapshot was taken of the VM after each experiment occurred, allowing the VM to be reverted back to this state when needed. The RAM captures were taken immediately after each experiment, just prior to shutdown in our research. The physical memory dumps were instantiated by the Virtual Memory (.VMEM) files (created by VMware) to represent captures of memory dumps which are not being adulterated with the use of memory acquisition software (Quick and Choo, 2013a; 2013b). A similar consideration was made with respect to running/hosting physical acquisition and network capture software on the VMs. Hence, we instantiated the physical hard drive with the Virtual Machine Disk (.VMDK) files (created by VMware) and hosted the packet capture software on the local host.

In order to undertake analysis into the mobile apps, we prepared a default factory restored iPhone 4 running iOS 7.1.2 and a HTC One X running Android KitKat 4.4.4. We then jailbroke/rooted both the devices using Pangu8 v1.1 and Odin3 v.185 to enable root access, respectively. To examine the matter in which the file systems were treated in relation to different BitTorrent Sync usage scenarios, we created a series of physical images of the mobile devices using dd over SSH/ADB Shell. In particular, the first image was undertaken prior to the installation of the BitTorrent Sync apps to create the control base images for this research. Then, the BitTorrent Sync iOS app version 2.0.27.1 and Android app version 2.0.85.0 were installed on the respective devices to make the second image respectively. A third image was undertaken after downloading sync files from the 'H1.1.1 Upload-VM' (see [Table](#page-2-0)  [1\)](#page-2-0). Additionally, an extra image was made of the Android device to examine the process of adding and uploading a shared folder using the BitTorrent Sync app (unsupported by the iOS app). Next, we created an image of both the devices to assess the process of deleting the shared folder. The final image was made following the uninstallation of the apps.

<span id="page-7-1"></span>The packet capture software was started prior and stopped immediately after each experiment was carried out. The experiments were predominantly undertaken in NATed (where NAT stands for Network Address Translation) network environment and without firewall outbound restriction to represent a typical BitTorrent Sync usage situation. Each experiment was repeated at least thrice (at different dates) for consistency of findings. [Table 4](#page-6-0)  details the tools prepared for this research.

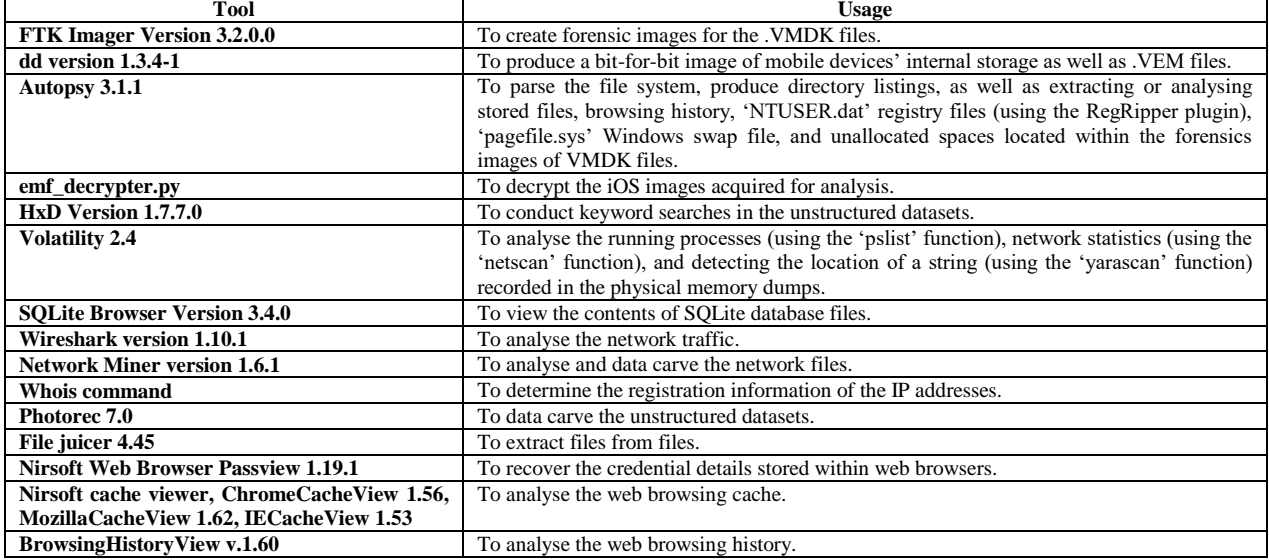

Table 4: Tools prepared.

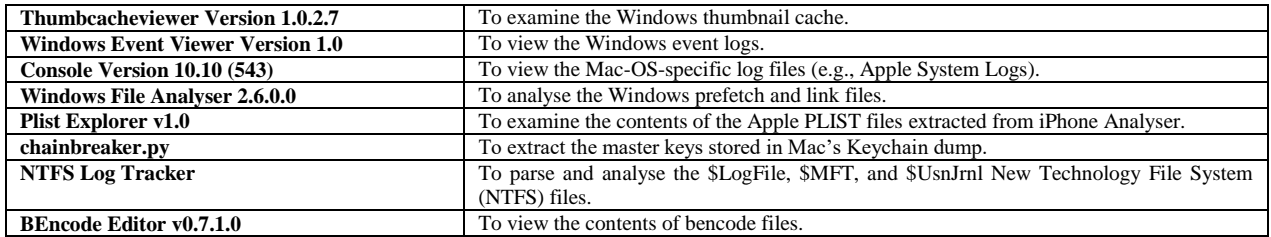

### **4. BitTorrent Sync analysis on desktop clients**

Before undertaking the evidential analysis, we collected test data that matched the search terms 'Bittorent sync', 'btsync', and 'Enron' in the hard disk images, but held formats unsupported by the Autopsy forensic browser for analysis using the tools of relevance in the latter phase. These included SQLite database files, PLIST files, prefetch files, event logs, shortcuts, thumbnail cache, \$MFT, \$LogFile, \$UsnJrnl, as well as web browsers' data folders/files (e.g., %AppData% \Local\Google, %AppData% \Local\Microsoft \Windows \WebCache, %AppData% \Roaming\Mozilla, %AppData% \Local\Microsoft \Windows \Temporary Files \index.dat). The volatile data was collected using the Volatility tools, Photorec file carver, and HxD Hex Editor for the physical memory dumps, and Wireshark and Netminer network analysis software for the network captures.

Whilst undertaking keyword search for the data of relevance, we determined that there was no data related to BitTorrent Sync and the Enron emails on the control base VM snapshots (1.0, 1.1 IE, 1.2 MF, 1.3 GC, 2.0, and 3.0). This suggested that the BitTorrent Sync/Enron related data located in the remaining snapshots were remnants from BitTorent Sync use. An inspection of the metadata of the downloaded files on the Windows 8.1 client observed that the last accessed and modified timestamps were the times when the files were downloaded, and the last written timestamps retained its original value unchanged. On the Ubuntu client, the added timestamps were the times when the files were downloaded, while all other timestamps (i.e., modification, creation, and last opened) remained unchanged. As for the Mac OS client, only the accessed timestamps matched the file download times; the modification timestamps preserved its original timestamps. In all cases, we determined that the MD5 and SHA1 hash values for the downloaded files were similar to the that of the original copies, suggesting that no alteration was made during the file transfers.

#### **4.1 Directory listings and files of forensic interest**

The downloaded folders were saved at %Users%\[User Profile]\BitTorrent Sync, /home/[User profile]/BitTorrent Sync, and /Users/[User Profile]/BitTorrent Sync on the Windows 8.1, Ubuntu OS, and Mac OS clients by default, respectively; Within the shared folders (both locally added and downloaded) there is a hidden '.sync' subfolder. The file of particular interest stored within the subfolder is the 'ID' file which holds the folderspecific share ID in hex dump format. The share ID would be especially useful when seeking to identify peers sharing the same folder during network analysis (Scanlon et al., 2014a, 2014b).

When a synced file was deleted, we were able to recover copies of the deleted file from the /.sync/Archive folder of the corresponding peer devices. Depending on the duration configured by the users, it is important to note that the deleted files will only be kept in the archive folder for 30 days by default (BitTorrent Sync, 2015). The presence of the '.sync' subfolder also means when a user synchronises or deletes a file in BitTorrent Sync Windows application, there will be filename and timestamp references for the synced or deleted files in NTFS files such as \$LogFile, \$MFT, \$UsnJrnl to identify its use.

In addition, we could recover copies of the deleted files alongside the pertinent file deletion information (e.g., the original paths, file sizes, and deletion times) from the %\$Recycle.Bin%\SID folder on Windows 8.1, but the filenames were renamed to a set of random characters prefixed with \$R and \$I. On Ubuntu OS, we were able to recover copies of the deleted files from the /home/[User Profile]/.local/share/Trash/files trash folder. To identify the original file paths as well as deletion times, we analysed the .TRASHINFO files located in /home/[User Profile]/.local/share/Trash/info/. In contrast to Windows and Ubuntu OS, examination of the Mac OS trash folder (located at /Users/[User profile]/.Trash) was only able to recover copies of the deleted files. However, it is

noteworthy that the findings are only applicable to the system that initiated the file deletion and in the circumstance when recycle bin or trash folder is not emptied.

Other than inspecting the directory listing, we identified that the practitioner could potentially recover the BitTorrent Sync usage information from various metadata files resided in the application folder located at %AppData%\Roaming\BitTorrent Sync on Windows 8.1 (was previously stored at %Documents and Settings%\[User Profile]\Application Data\BitTorrent Sync) and Users/[User Profile/Library/Application Support/BitTorrent Sync on Mac OS. Similar to the installation folder, the application folder of the Linux client application is the directory where the application package is unpacked. The application folder maintains a similar directory structure across multiple operating systems, and the /%BitTorrent Sync%/.SyncUser<Random number> subfolder is an identity-specific application folder that will be synchronised across multiple devices sharing the same identity.

The first file of particular interest with the application folder is the settings.dat file. This file maintains a list of metadata associated with the device under investigation such as the installation path (which could be distinguished from the 'exe\_path' entry), installation time in Unix epoch format ('install\_time'), non-encoded peer ID ('peer id'), log size (' $\log$  size'), registered URLs for peer search ('search list', 'tracker last' etc.), and other information of relevance.

The second file of forensic interest with the application folder is the sync.dat file, which contains a wealth of information relating to the shared folders added by or downloaded to the device under investigation. In particular, the device name could be discerned from the 'device' entry. The 'identity' entry records the identity name ('name') of the device under investigation as well as the private ('private\_keys') and public keys ('public\_keys') used to establish connections with other devices. A similar finding was observed for the peer identities in the 'identities' entry. We also located a replication of the 'identity' and 'identities' entries in the local-identity-specific /%BitTorrent Sync%/.SyncUser<Random number>/identity.dat file and the peer-identity-specific /%BitTorrent Sync%/.SyncUser<Random number>/identities/[Certificate fingerprint] file (with the exception of the private key) respectively. The device or identity name could prove useful in correlating events initiated by a specific identity or device in the log/metadata files or any external data obtained from the peer devices. Meanwhile, the 'accessrequests' entry holds a list of metadata pertaining to the identities which sent folder access requests to the device under investigation such as the last used IP addresses in network byte order ('addr'), identity names ('name'), public keys 'public\_keys') of the requesting identities, as well as the base32-encoded temporary keys ('invite'), requested folder IDs, requested times ('req time'), requested permissions ('requested permissions' where we hypothesised that 2 indicates read only, 3 indicates read and write, and 4 indicates owner), and granted permission ('granted\_permissions').

Located within the 'folders' entry of the sync.dat file was metadata relating to the synced folders. It should be noted that this entry will never be empty as it will always contain at least an entry for the identity-specific /%BitTorrent Sync%/SyncUser<Random number> application folder. Amongst the information of forensic interest recoverable from the 'folders' entry included the folder IDs ('folder id'), storage paths ('path'), the addition and last modified dates in Unix epoch format, the peer discovery method(s) used to share the synced folders, the access and root certificates keys, whether the folders have been moved to trash, and other information of relevance. We then correlated the folder IDs with the folder IDs located in /%BitTorrent Sync%/SyncUser<Random number>/devices/[Base32-encoded Peer ID]\folders\ to determine the shared folders associated with a peer device. To identify the actual (non-encoded) peer ID and corresponding device name, we mapped the encoded peer ID to the pertinent entries in sync.log (see [Table 5\)](#page-11-0). Analysis of the access control list ('acl') subentry (of the 'folders' entry) was able to identify the permission information relating to the identities associated with each shared folder, such as the identity names ('name'), public keys ('public\_keys'), signature issuers, the times when the identities were linked to a specific shared folder, as well as other information of relevance. We also located the similar details in the folder-specific /%BitTorrent Sync%/.SyncUser<Random number>/folders/[Folder ID]/info.dat file. The 'peers' subentry (of the 'folders' entry), if available, would provide a practitioner information about the peers associated with the shared folders added by the device under investigation such as the last completed sync time ('last sync\_completed'), last used IP address ('last addr') in network byte order, device name ('name'), last seen time ('last seen'), last data sent time ('last data sent'), and other relevant information.

<span id="page-10-0"></span>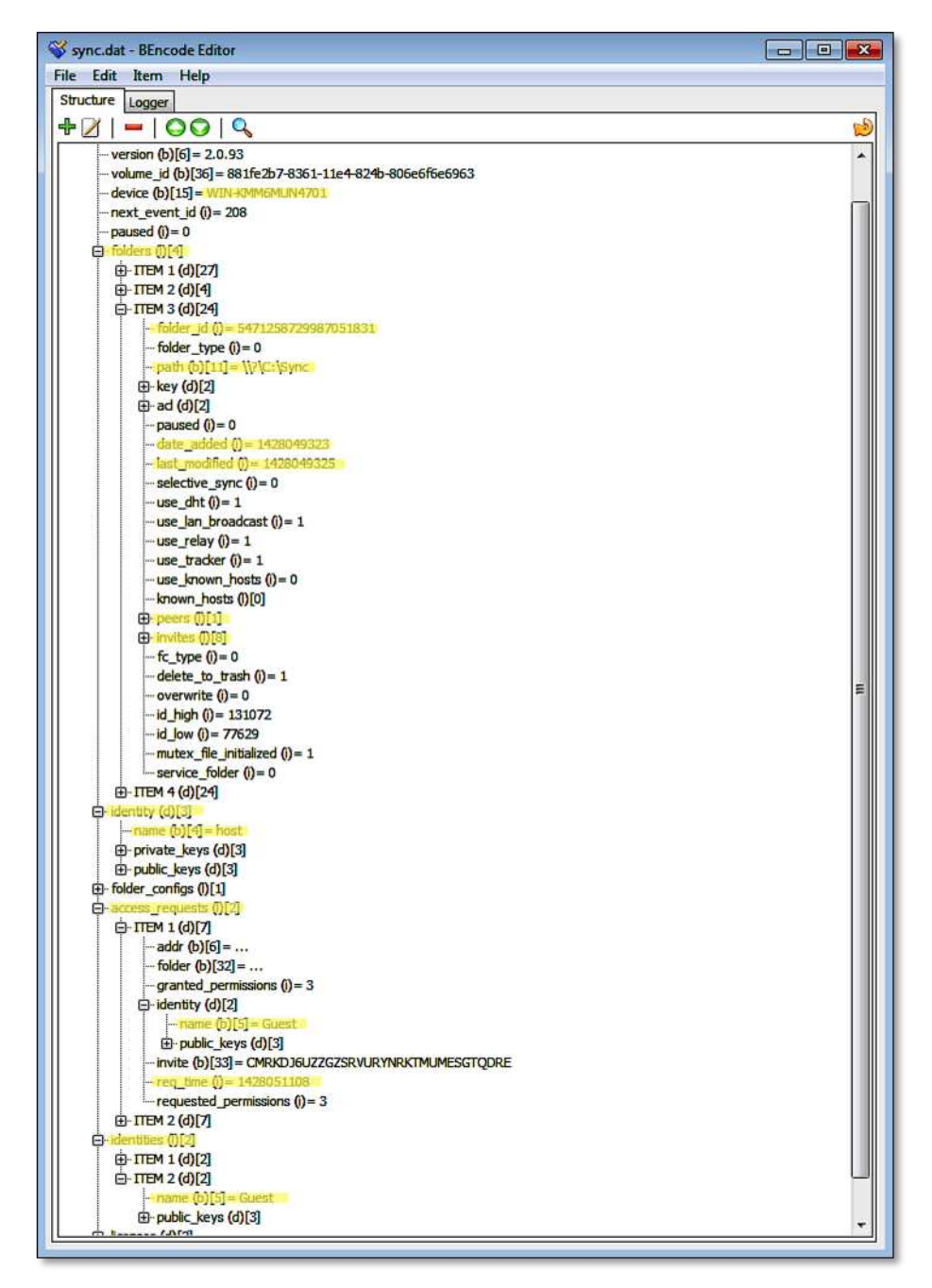

Figure 2: sync.dat.

<span id="page-10-1"></span>Another file of interest which can potentially allow a practitioner to recover the sync metadata is the /%BitTorrent Sync%/[share-ID].db SQLite3 database. This share-ID-specific database describes the content of a share folder (including the /%BitTorrent Sync%/SyncUser<Random number> application folder) such as the shared filenames or folder names (stored in the 'path' table field of the 'files' table), hashes, and transfer piece registers for the shared files or folders. Once the shared filenames or folder names have been identified, the practitioner could then map the details to the /%BitTorrent Sync%/history.dat file (which maintains a list of file syncing events appeared in the History windows of the BitTorrent Sync client application) to obtain the sync times in Unix epoch format as well as the associated device names - se[e Figure 3.](#page-10-0)

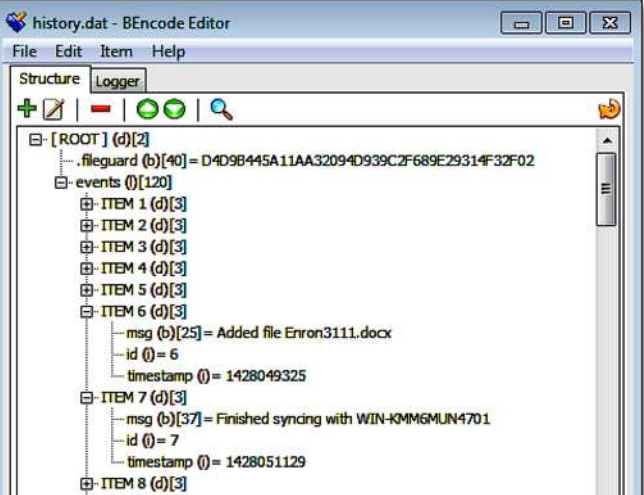

Figure 3: history.dat.

<span id="page-11-1"></span><span id="page-11-0"></span>Within the /%BitTorrent Sync%/sync.pid file there holds the last used process identifier (PID) in plain text. The PID could assist the practitioner in correlating data associated with the BitTorrent Sync client application during RAM analysis (e.g., mapping a string of relevance to the data resided in the memory space of the PID using the 'yarascan' function of Volatility). It is important to note that all the metadata files aforementioned are bencoded (with the exception of the sync.pid file) and the old metadata files will be given an .OLD extension. Moreover, the sync.dat, settings.dat, and history.dat files are protected with a salted file guard key to ensure that only the BitTorrent Sync application can edit the files (Farina et al., 2014).

When BitTorrent Sync was accessed on a Mac OS device, we were able to locate additional references to the client application usage in the preference files located in /Users/[User profile]/Library/Preferences/. For instance, the com.apple.spotlight.plist file holds the app path and the last used time in plain text (see [Figure 4\)](#page-10-1). In the com.bittorrent.Sync.plist file, we recovered supporting information for timeline analysis such as the app version installed, last software update check time, and last started time in Unix epoch format.

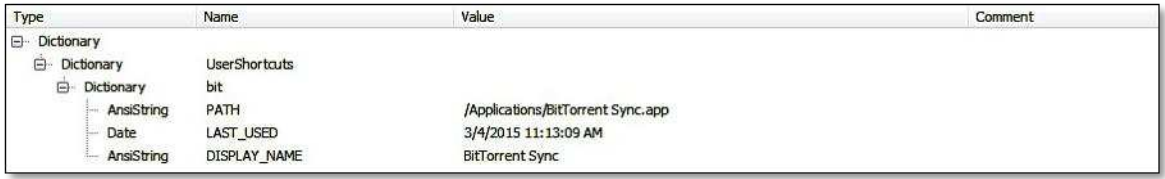

# Figure 4: com.apple.spotlight.plist

Disconnecting a shared folder, it was observed that no changes were made to the peer devices, even when the option 'delete files from this device' was selected to permanently delete the sync files/folders from the local device. When we unlinked an identity from the devices investigated, it was identified that the identity-specific /%BitTorrent Sync%/.SyncUser<Random number> application folder will be deleted from the local device. On the other hand, only the identity-specific metadata will be removed from the 'identity' and 'identities' entries of the local and peer device's settings.dat file respectively.

Undertaking uninstallation of the Windows client application observed discern the synced folders from folders containing the '.sync' subfolder in the directory listing. Our manual uninstallation of the Linux and Mac client applications left no trace of the client application usage/installation in the directory listing, but the deleted files/folders were recoverable from the non-emptied /Users/[User profile]/.Trash folder of the Mac OSX VM investigated.

Similar to the memory analysis, undertaking data carving of the unallocated space (of the file synchronisation VMs) managed to recover copies of synced files as well as the log and metadata files of forensic interest (e.g., sync.log, sync.dat, history.dat, and settings.dat used by the client applications) intact. A search for the terms 'bittorrent', 'enron', bencode keys specific to the metadata files of relevance, as well as the pertinent log entries was able to locate copies of the recovered files aforementioned in plain text. The remnants remained even after uninstallation of client applications, which suggested that unallocated space is an important source for recovering deleted BitTorrent Sync or synced files.

### **4.2 Log files**

<span id="page-12-0"></span>Logs play a vital role in reconstructing a criminal scene (Ab Rahman and Choo 2015). BitTorrent Sync stores the logs in the application folder and the filename of which is displayed as 'sync.log'. The default log size is 100MB and can be modified by the user. When the maximum size is reached, the log file is renamed to sync.log.old, and a new sync.log file will be created. As BitTorrent Sync does not implement an encryption algorithm to secure its logs, the logs could be easily accessible using a text editor. The log file is important as it would aid in identifying BitTorrent Sync events around a specific time of incident. [Table 5](#page-11-0) and [Table 6](#page-12-0) summarise a list of notable log entries forensic interest from sync.log.

Table 5: Log entries of forensic interest from sync.log.

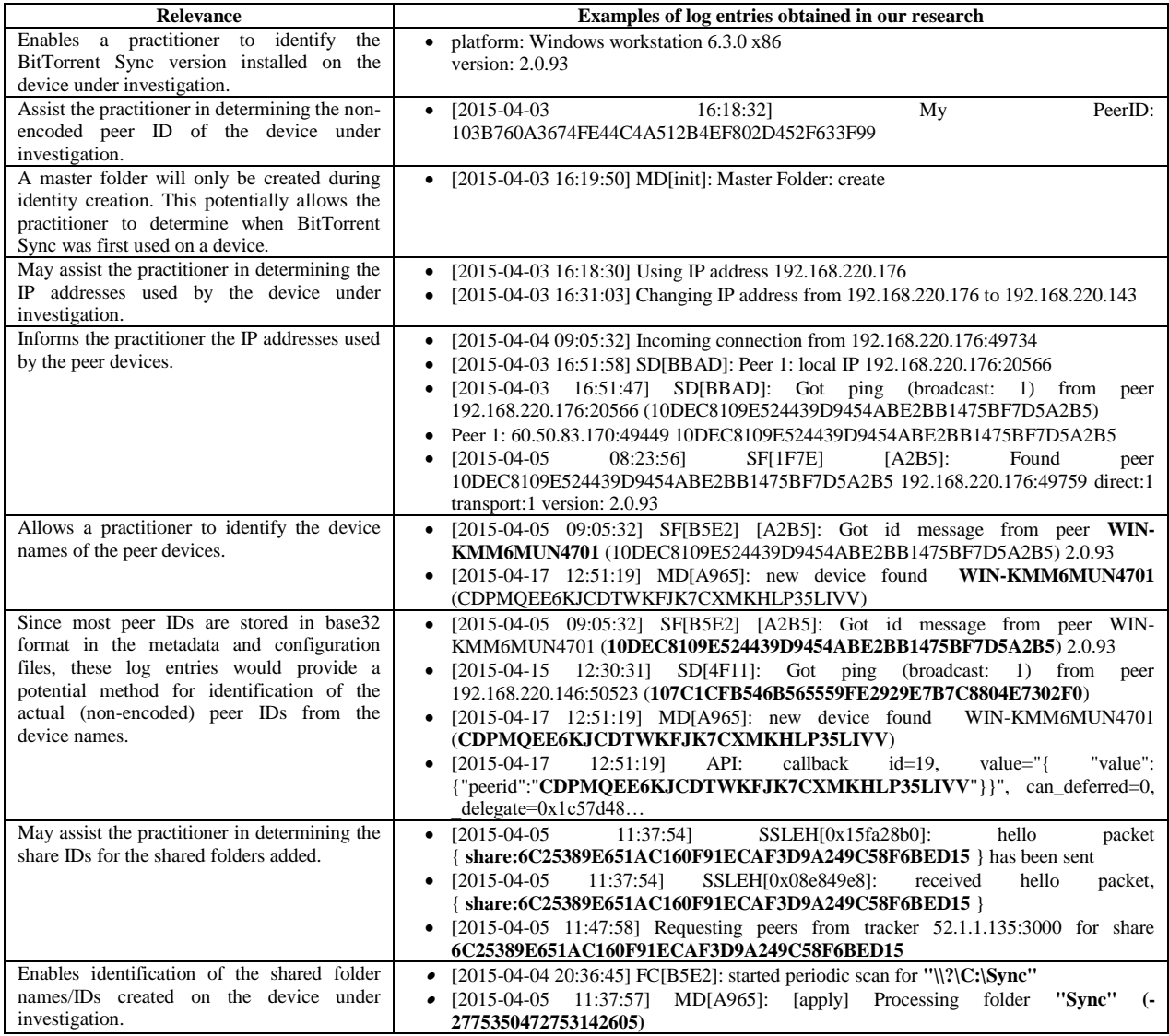

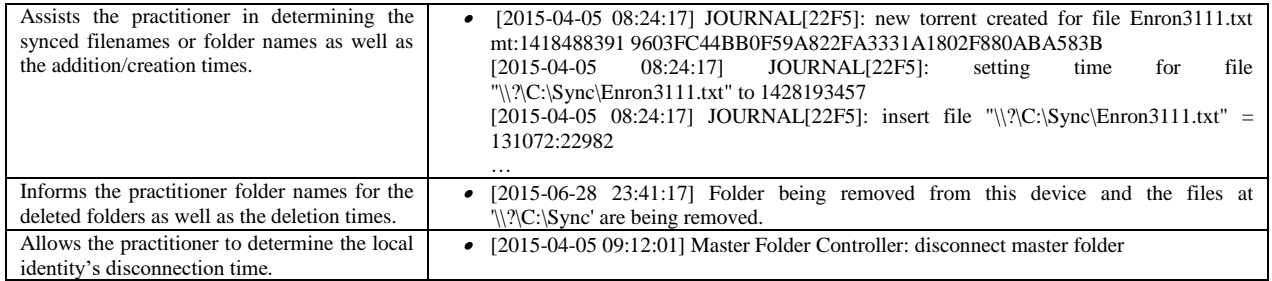

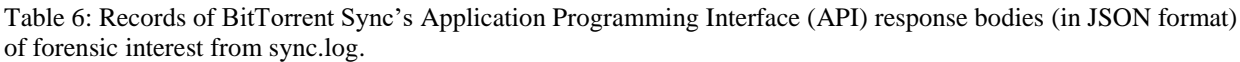

<span id="page-13-0"></span>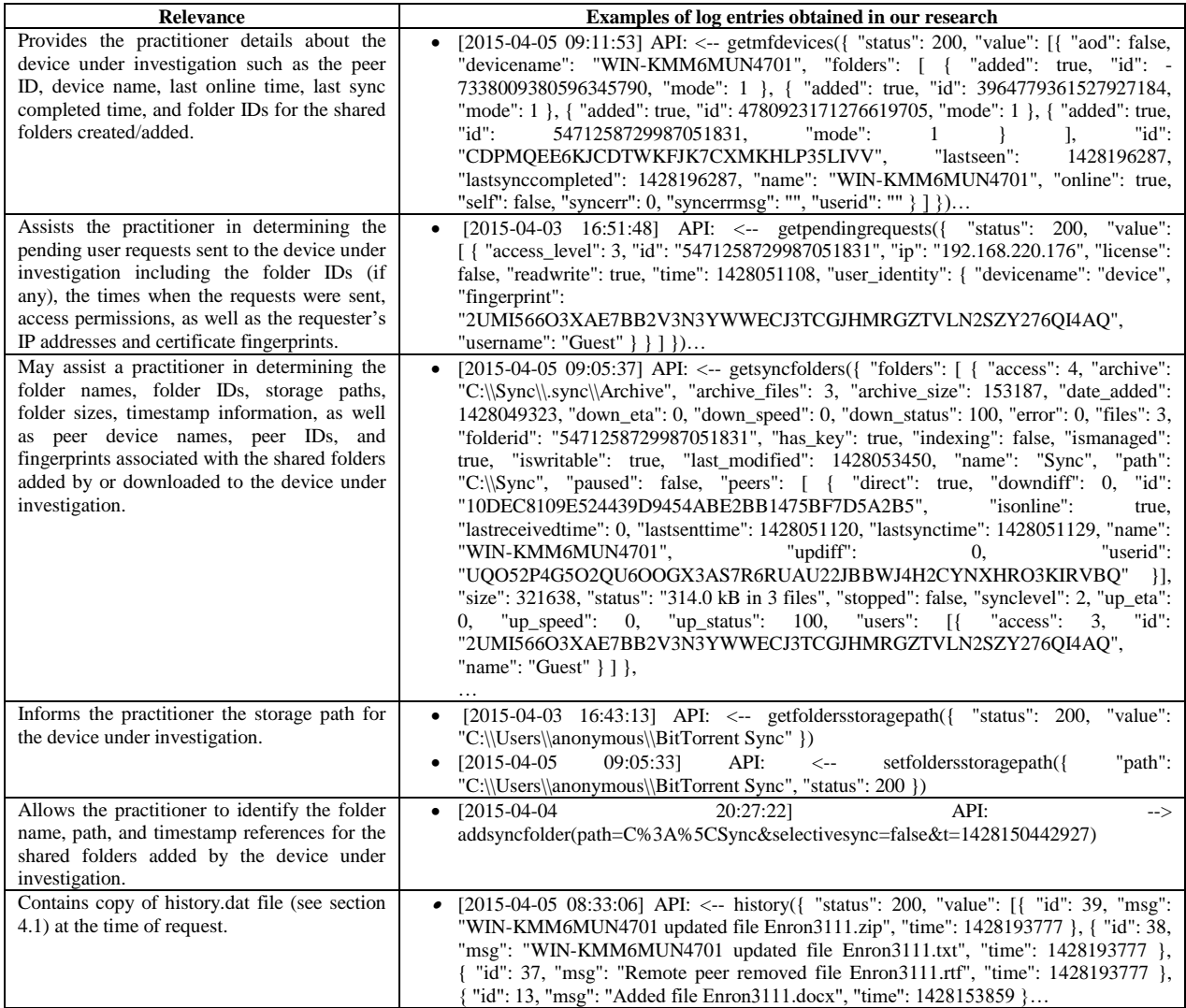

#### <span id="page-13-1"></span>**4.3 Physical memory**

Memory analysis is invaluable for recovering information which would otherwise be lost (Canlar et al., 2013). Memory analysis in this research included undertaking data carving using Photorec, keyword search using a Hex editor, and contextualising the RAM contents using Volatility. During RAM analysis, a practitioner must aware that memory changes frequently according to users' activities and will be wiped off as soon as the system is shut down. Thus, the data remnants identified this research does not represent those recoverable in a typical "real world" circumstance but serves as a guideline for detecting possible recoverable evidences.

Analysis of the running processes using the 'pslist' function of Volatility was able to recover the process name associated with the BitTorrent Sync client application (e.g., 'BitTorrent Sync.exe' for Windows OS, 'BitTorrent Sync' for Linux OS, and 'BitTorrent Sync' for Mac OS), which included the process identifier (PID), parent process identifiers (PPID) as well as the process initiation time; Examinations of the network details using the 'netscan' or 'netstat' function of Volatility determined that the network and socket information such as the transportation protocols used, local and remote IP addresses (including the IP addresses of the peer discovery methods used and the peer nodes), socket states, as well as the timestamp information could be recovered from the RAM (see [Figure 5\)](#page-13-0).

<span id="page-14-0"></span>

| Offset(P)      | Proto             | <b>Local Address</b>  | <b>Foreign Address</b> | <b>State</b>       | Pid | Owner      | <b>Created</b>               |
|----------------|-------------------|-----------------------|------------------------|--------------------|-----|------------|------------------------------|
| 0x7b8017e0     | UDPv4             | 127.0.0.1:16448       | *.*                    |                    | 956 | BTSync.exe | 2015-04-03 08:18:31 UTC+0000 |
| 0x7bb71e60     | UDPv4             | 0.0.0.0.0             | $*.*$                  |                    | 956 | BTSync.exe | 2015-04-03 12:29:56 UTC+0000 |
| 0x7b54f790     | TCP <sub>v4</sub> | 192.168.220.143:49765 | 60.50.83.170:51316     | <b>CLOSED</b>      | 956 | BTSync.exe |                              |
| 0x7b564320     | TCP <sub>v4</sub> | 192.168.220.143:49766 | 67.215.229.106:3000    | <b>ESTABLISHED</b> | 956 | BTSync.exe |                              |
| <br>0x7c0edec0 | UDP <sub>v4</sub> | 0.0.0.0:0             | $^{*,*}$               |                    | 956 | BTSync.exe | 2015-04-03 12:29:56 UTC+0000 |
| <br>0x7c28cc00 | TCP <sub>v4</sub> | 192.168.220.143:49740 | 52.1.1.135:3000        | <b>CLOSED</b>      | 956 | BTSync.exe |                              |
| <br>0x7d6d2730 | UDP <sub>v4</sub> | 0.0.0.0:0             | $^{**}$                |                    | 956 | BTSync.exe | 2015-04-03 12:29:56 UTC+0000 |
| <br>0x7d850290 | TCP <sub>v4</sub> | 0.0.0.0:39259         | 0.0.0.0:0              | <b>LISTENING</b>   | 956 | BTSync.exe |                              |
| 0x7d11b5f0     | TCP <sub>v4</sub> | 192.168.220.143:49742 | 52.1.40.103:3000       | <b>CLOSED</b>      | 956 | BTSync.exe |                              |
| 0x7d604c30     | TCP <sub>v4</sub> | 192.168.220.143:49753 | 10.63.132.243:3001     | <b>CLOSED</b>      | 956 | BTSync.exe |                              |
|                |                   |                       |                        |                    |     |            |                              |
| 0x7dd47cb0     | UDP <sub>v4</sub> | 0.0.0.0.0             | $^{**}$                |                    | 956 | BTSync.exe | 2015-04-03 08:18:31 UTC+0000 |
| 0x7da277c0     | TCP <sub>v4</sub> | 192.168.220.143:49741 | 52.0.104.40:3000       | <b>ESTABLISHED</b> | 956 | BTSync.exe |                              |
| 0x7da99590     | TCP <sub>v4</sub> | 192.168.220.143:39259 | 192.168.220.176:49582  | <b>CLOSED</b>      | 956 | BTSync.exe |                              |

Figure 5: An excerpt of BitTorrent Sync network information recovered using the 'netscan' function of Volatility.

Undertaking data carving of the RAM captures and swap files determined that only the images used by the client application and synced files could be recovered. However, a search for the term 'btsync' or 'bittorrent sync' was able to recover the complete text of the log and metadata files of forensic interest (e.g., sync.log, sync.dat, history.dat, and settings.dat) in the RAM in plain text. In cases when the original file has been deleted, a Yarascan search for the text from the remnants could help attribute the remnants to the BitTorrent Sync or other processes of relevance to identify its origin. [Figure 6](#page-13-1) illustrates an occurrence of history.dat in the memory space of 'BitTorrent Sync.exe' of the Windows 8.1 VM investigated. The term 'bittorrent', bencode keys specific to the metadata files of relevance (see Section [4.1](#page-7-1) and Section [4.2\)](#page-11-1), and log entries as identified in [Table 5](#page-11-0) could be used to narrow down the search space.

| Rule: r1                          |  |  |  |  |                                                 |  |  |  |                             |
|-----------------------------------|--|--|--|--|-------------------------------------------------|--|--|--|-----------------------------|
| Owner: Process BTSync.exe Pid 956 |  |  |  |  |                                                 |  |  |  |                             |
| 0x008a0e7b                        |  |  |  |  | 33 31 31 31 2e 74 78 74 22 2c 20 22 74 69 6d 65 |  |  |  | 3111.txt",."time            |
| 0x008a0e8b                        |  |  |  |  | 22 3a 20 31 34 32 38 30 35 32 33 35 31 20 7d 2c |  |  |  | $"$ :.1428052351.           |
| 0x008a0e9b                        |  |  |  |  | 20 7b 20 22 69 64 22 3a 20 31 38 2c 20 22 6d 73 |  |  |  | $\{.\}$ id": $\{18\}$ . "ms |
| 0x008a0eab                        |  |  |  |  | 67 22 3a 20 22 57 49 4e 2d 4b 4d 4d 36 4d 55 4e |  |  |  | q": . "WIN-KMM6MUN          |
| 0x008a0ebb                        |  |  |  |  | 34 37 30 31 20 61 64 64 65 64 20 66 69 6c 65 20 |  |  |  | $4701$ . added. $file$ .    |
| 0x008a0ecb                        |  |  |  |  | 45 6e 72 6f 6e 33 31 31 31 2e 72 74 66 22 2c 20 |  |  |  | Enron3111.rtf"              |
| 0x008a0edb                        |  |  |  |  | 22 74 69 6d 65 22 3a 20 31 34 32 38 30 35 32 33 |  |  |  | "time" : .14280523"         |
| 0x008a0eeb                        |  |  |  |  | 35 31 20 7d 2c 20 7b 20 22 69 64 22 3a 20 31 37 |  |  |  | $51.$ , "id": . 17          |
| 0x008a0efb                        |  |  |  |  | 2c 20 22 6d 73 67 22 3a 20 22 57 49 4e 2d 4b 4d |  |  |  | "msq":."WIN-KM              |
| 0x008a0f0b                        |  |  |  |  | 4d 36 4d 55 4e 34 37 30 31 20 61 64 64 65 64 20 |  |  |  | M6MUN4701.added.            |
| 0x008a0f1b                        |  |  |  |  | 66 69 6c 65 20 45 6e 72 6f 6e 33 31 31 31 2e 70 |  |  |  | file. Enron3111.0           |
| 0x008a0f2b                        |  |  |  |  | 64 66 22 2c 20 22 74 69 6d 65 22 3a 20 31 34 32 |  |  |  | df""time":.142              |
| 0x008a0f3b                        |  |  |  |  | 38 30 35 32 33 35 31 20 7d 2c 20 7b 20 22 69 64 |  |  |  | $8052351.$ , $\{$ , $\$ id  |
| 0x008a0f4b                        |  |  |  |  | 22 3a 20 31 36 2c 20 22 6d 73 67 22 3a 20 22 57 |  |  |  | $"$ :.16,."msq":."w         |
| 0x008a0f5b                        |  |  |  |  | 49 4e 2d 4b 4d 4d 36 4d 55 4e 34 37 30 31 20 61 |  |  |  | IN-KMM6MUN4701.al           |
| 0x008a0f6b                        |  |  |  |  | 64 64 65 64 20 66 69 6c 65 20 45 6e 72 6f 6e 33 |  |  |  | dded.file.Enron3            |

Figure 6: Copy of history.dat file recovered from the memory space of 'BitTorrent Sync.exe'.

<span id="page-14-1"></span>Unsurprisingly, a keyword search for Enron-related keywords (e.g., 'Enron') was able to locate the complete text of the sample files in the RAM captures of all the file synchronisation VMs investigated. Although the login credentials were encrypted, we were able to recover the username (login email) and password for the Linux client application's web GUI following the strings 'username=' and 'nwpwd=' in the RAM respectively. These appeared to be remnants from the form input field of the Linux client application's web GUI; an example is shown in [Figure 7.](#page-14-0) In addition, we also located several password hits in the similar fragments containing the login email in the memory space of BitTorrent Sync. In a real life scenario, this could potentially provide the practitioner the

opportunity to extrapolate the login password from the non-dictionary or alphanumeric terms surrounding the email string in the memory space of BitTorrent Sync.

| 2DC1DA20        | o٥ | 00 |     |                | 00 8F 48 54 54 50 3A 68 74 74 70 3A 2F 2F |       |                |    |    |       |                |                |           |    |          |    | $\ldots$ .HTTP:http://  |
|-----------------|----|----|-----|----------------|-------------------------------------------|-------|----------------|----|----|-------|----------------|----------------|-----------|----|----------|----|-------------------------|
| <b>2DC1DA30</b> | 31 | 32 | 37  | 2E             | 30                                        | 2E    | 30             | 2E |    |       | 31 3A 38 38 38 |                |           | 38 | 2F       | 67 | 127.0.0.1:8888/g        |
| 2DC1DA40        | 75 | 69 | 2F  | 3F             | 74                                        | 6F    | 6 <sub>B</sub> | 65 | 6E | 3D    | 74             | 49             | 36        | 44 | 52       | 51 | ui/?token=tI6DRO        |
| 2DC1DA50        | 46 | 59 | 43  | 64             | 63                                        | 6F    | 2D             | 4E |    |       | 73 54 65 74    |                | 62        | 56 | 34       | 31 | FYCdco-NsTetbV41        |
| 2DC1DA60        | 4R | 73 | 6D  | 79             | 6 <sub>D</sub>                            | 79    | 78             | 55 | 64 | 6E    |                | 73 44          | <b>7A</b> | 77 | 31       | 6A | KsmymyxUdnsDzw1j        |
| 2DC1DA70        | 46 | 4C | 6F  | 55             | 72                                        | 62    | 79             | 68 | 48 | 51    |                | 6A 76 66       |           | 63 | 4F       | 79 | <b>FLoUrbyhHQjvfcOy</b> |
| 2DC1DA80        | 70 | 6B | 48  | 6C             | 55                                        | 41    | 41             | 41 | 41 | 41    | 26             | 61 63          |           | 74 | 69       | 6F | pkH1UAAAAA&actio        |
| 2DC1DA90        | 6E | 3D | 73  | 65             | 74                                        | 6C    | 69             | 63 |    | 65 6E | 73             | 65             | 61        | 67 | 72       | 65 | n=setlicenseagre        |
| 2DC1DAA0        | 65 | 64 | 26  | 76             | 61                                        | 6C    | 75             | 65 |    |       | 3D 74 72 75    |                | 65        | 26 | 75       | 73 | ed&value=true&us        |
| 2DC1DAB0        | 65 |    |     |                | 72 6E 61 6D 65 3D                         |       |                |    |    |       |                |                |           |    |          |    | ername=                 |
| 2DC1DAC0        |    |    |     |                |                                           |       |                |    |    |       |                |                |           |    | 26 6E 65 |    | <b>sne</b>              |
| 2DC1DADO        | 77 |    |     | 70 77 64       |                                           |       |                |    |    |       |                |                |           |    |          |    | wpwd=                   |
| 2DC1DAE0        |    |    |     |                |                                           | 64    | 70             | 77 | 64 |       | 3D 26          | 74             | 3D        | 31 | 34       | 32 | $pwd=5t=142$            |
| 2DC1DAFO        | 38 | 30 | 35  | 35             | 31                                        | 36    | 36             | 39 | 39 | 37    | 00             | 72             | 65        | 71 | 75       | 65 | 8055166997.reque        |
| 2DC1DB00        | 73 | 74 | 2D  | 6 <sub>D</sub> | 65                                        | 74    | 68             | 6F | 64 | 00    | 47             | 45             | 54        | oo | 72       | 65 | st-method.GET.re        |
| 2DC1DB10        | 73 | 70 | 6F  | 6E             | 73                                        | 65    | 2D             | 68 | 65 | 61    | 64             | 00             | 48        | 54 | 54       | 50 | sponse-head.HTTP        |
| 2DC1DB20        | 2F | 31 | 2E  | 31             | 20                                        | 32    | 30             | 30 | 20 |       | 4F 4B          | 0 <sub>D</sub> | <b>OA</b> | 43 | 6F       | 6E | $/1.1$ 200 OK. Con      |
| 2DC1DB30        | 74 | 65 | 6F. | 74             | 2D                                        | AC    | 65             | 6E | 67 | 74    | 68             |                | 3A 20     | 34 | 32       | OD | tent-Length: 42.        |
| 2DC1DB40        | o۵ | 43 | 6F  | 6F.            | 74                                        | 65    | 6E             | 74 |    | 2D 54 | 79             | 70             | 65        |    | 3A 20    | 61 | .Content-Type: a        |
| 2DC1DB50        | 70 | 70 |     | 6C.69          | 63                                        | 61    | 74             | 69 | 6F |       | 6E 2F 6A 73    |                |           | 6F | 6E       | 3B | pplication/json;        |
| 2DC1DB60        | 20 | 63 | 68  | 61             |                                           | 72 73 | 65             | 74 | 3D | 75    | 74             | 66             | 2D        | 38 | 0D.      | 0A | $charge=utf-8.$ .       |
| 2DC1DB70        | 43 | 61 | 63  | 68             | 65                                        | 2D    | 43             | 6F | 6E | 74    | 72             | 6F             | 6C        | 3A | 20       | 6E | Cache-Control: n        |
| <b>2DC1DB80</b> | 6F |    |     | 2D 63 61       | 63 68 65 OD 0A 00 00                      |       |                |    |    |       |                | 00             | 00        | 00 | oo       | 00 | $o$ -cache              |
|                 |    |    |     |                |                                           |       |                |    |    |       |                |                |           |    |          |    |                         |

Figure 7: Username and password recovered from the RAM of Ubuntu OS.

# **4.4 Thumbnail cache**

Analysis of the Windows thumbcache (stored under %AppData%\Local\Microsoft\Windows\Explorer) recovered copies of thumbnail images for the BitTorrent Sync client application and its download site (e.g., BitTorrent Sync logo and image icons), indicative of BitTorrent Sync usage. Examinations of the thumbnail cache from the file synchronisation VMs only revealed copies of thumbnail images for the synced files from the Windows 8.1 and Mac OS VMs. We could discern the thumbnail cache from the 'folder' table field (of the 'files' table) which made reference to 'BitTorrent Sync' in the /private/var/folders[Random subfolder]/[Random subfolder]/C/com.apple.QuickLook.thumbcache/index.sqlite database of the Mac OS VM investigated. The timestamp references recorded alongside the thumbnail cache would assist a practitioner to identify the last accessed or deletion (only in a Mac OS device; see [Figure 8\)](#page-14-1) date of a sync file or folder. Moreover, the presence of the thumbnail cache in the file deletion and uninstallation VMs suggests that thumbnail cache is an important source evidence to recover deleted images; this seems to agree with the findings of Quick et al. (2014b). Analysis of the Ubuntu VMs did not recover any thumbnail instance relevant to BitTorrent Sync.

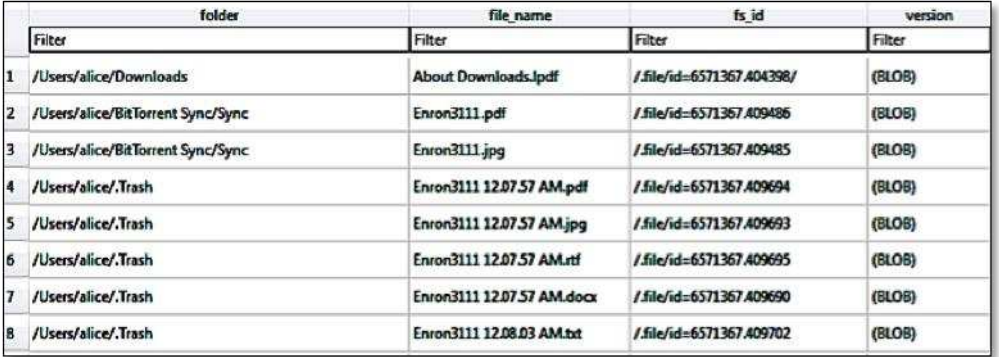

Figure 8: Thumbnail information recovered from the index.sqlite database of Mac OS' thumbcache folder.

#### **4.5 Windows Registry**

Windows registry provides a rich source of information associated with installed programs (Do et al. 2014). Although five hives could be seen in the registry, only HKEY\_USERS (HKU) and HKEY\_LOCAL\_MACHINE (HKLM) hives are tangibly real since the remaining are merely symbolic links to the two master keys (Farmer, 2007). Our analysis of the HKLM hive determined that the BitTorrent Sync installation could be detected from the presence of the HKLM\SOFTWARE\BitTorrent\Sync key, and the installation path could be discerned from the

'SyncPath' subkey. In addition, the HKLM\SOFTWARE\Microsoft\Windows\CurrentVersion\Uninstall\BitTorrent Sync key could provide supporting information for the installation such as the display icon's path, display name, BitTorrent Sync version installed, installation and uninstaller paths, and other entries of relevance.

Similar to any other Windows application, when the BitTorrent Sync client application was started up, we located full path reference for the BitTorrent Sync executable file in HKU\<SID>\Software\Classes\Local Settings\Software\Microsoft\Windows\Shell\MuiCache, indicative of recent BitTorrent Sync usage. Further evidence to indicate the client application usage could be ascertained from the occurrence of 'BitTorrent Sync: ""%Program Files%\BitTorrent Sync\BitTorrent Sync.exe" /MINIMIZED"' entry alongside the last executed time in Software\Microsoft\Windows\CurrentVersion\Run.

Another registry key of forensic interest is the Software\Microsoft\Windows\CurrentVersion\Explorer\ComDig32, which keeps track of a list of filename references (e.g., filenames for the executable and synced files) associated with the BitTorrent Sync client application as well as the timestamp information during the last usage. According to Carvey (2014), the 'CIDSizeMRU' (MRU is the abbreviation for Most-Recently-Used) subkey maintains a list of recently used applications, the 'OpenSaveMRU' registry subkey records list of files that have been opened or saved within a Windows shell dialog box, and the 'LastVisitedMRU' subkey is responsible for tracking specific executable files used by an application to open the files documented in the 'OpenSaveMRU' subkey. Other evidence indicating the BitTorrent Sync client application usage includes the presence of entries referencing the link file as well as the last executed time in Software\Microsoft\Windows\CurrentVersion\Explorer\UserAssist.

# **4.6 Prefetch files**

Examination of the prefetch files located two prefetch files for BitTorrent Sync, namely 'BITTORRENT SYNC.EXE.pf' and 'BITTORRENT SYNC.exe.pf'. Amongst the information of forensic interest recoverable from these files include the executable path, a number of times the application has been loaded, as well as the last run time which are useful to supplement timeline analysis. However, no prefetch instance was located for the synced files in our experiments. The presence of the prefetch files in the uninstall VMs (H1.1.1.3 and H1.1.1.3) implies that there will be BitTorrent Sync references remaining in the prefetch files to indicate its use after uninstallation of the client application.

# **4.7 Link files**

Link (.lnk) files are shortcut metadata files used by Windows to maintain a list of linked paths relating to a file (commonly the paths where the original files are located), associated timestamps (created, written, and last accessed times), and file sizes (original and modified) which are useful to identify the origin of a file (Microsoft, 2015). An inspection of the directory listings located instances of link file for %Program Files (x86)%\BitTorrent<br>Sync\BitTorrent Sync.exe at %Users%\Public\Desktop\BitTorrent Sync.lnk and %Program Sync\BitTorrent Sync.exe at %Users%\Public\Desktop\BitTorrent Sync.lnk and %Program Data%\Microsoft\Windows\Start Menu\BitTorrent Sync.lnk, and its presence may be indicative BitTorrent Sync installation.

## **5. Sync analysis on mobile clients**

With the growing use of mobile handheld devices, mobile client artefacts can prove an invaluable evidence source in digital forensics investigations (Dezfouli et al., 2015). In this section, we present the BitTorrent Sync findings on iPhone 4 running iOS 7.1.2 and a HTC One X running Android KitKat 4.4.4.

## **5.1 BitTorrent Sync analysis on iOS 7.1.2**

Analysis of the directory listing revealed that the iOS app installation could be discerned from the presence of the /private/var/mobile/Applications/[Unique SHA-1 identifier for the BitTorrent Sync iOS app]/BitTorrent Sync.app file. The application and storage folders (similarly to those presented for the computer applications as highlighted in Section [4.1\)](#page-7-1) could be located at /private/var/mobile/Applications/[Unique SHA-1 identifier for the BitTorrent Sync iOS app]/Documents/BitTorrent Sync and /private/var/mobile/Applications/[Unique SHA-1

<span id="page-17-0"></span>identifier for the BitTorrent Sync iOS app]/Documents/Storage respectively. Notice that the sync files/folders will only be downloaded when viewed in the app. Within the /private/var/mobile/Applications/[Unique SHA-1 identifier for the BitTorrent Sync iOS app]/iTunesMetadata.plist file there maintains a list of mobile-specific metadata associated with the Symform app such as the Apple ID used to purchase the app, the purchase date, the BitTorrent Sync version installed. Alternatively, copies of the application and storage folders aforementioned could be located in /User/Applications/[Unique SHA-1 identifier for the BitTorrent Sync iOS app]/.

Inspecting the log files, it was determined that the app installation could be distinguished from entries referencing 'BitTorrent Sync' in the /private/var/mobile/Library/Logs/MobileInstallation/mobile\_installation.log.#, which includes the installation time. Meanwhile, the /private/var/mobile/Library/Logs/Powerlog.powerlog maintains a list of power and network consumption details associated with the BitTorrent Sync app; useful when seeking to determine the app usage pattern. An example of the log entry is as follows:

*"*05/05/15 01:50:46 [Network Connections Symptoms] procName=BitTorrent Sync; bundleName=com.bittorent.BitTorrent-Sync; wifi-in=5461675bytes; wifi-out=1206024bytes; cell-in=435717bytes; cell-out=626892bytes; sinceTime=03/19/15 01:08:39*"*

<span id="page-17-1"></span>Undertaking uninstallation of the iOS app determined that all the files and folders of forensic interest aforementioned were removed, with the exception of the BitTorrent Sync entries located within the OS log files of relevance.

# **5.2 BitTorrent Sync analysis on Android KitKat 4.4**

 The installation of the Android BitTorrent Sync app resulted in the creation of /data/data/com.bittorrent.sync app folder. The file of particular interest with this folder is the /data/data/com.bittorrent.sync/shared\_prefs/preferences.xml, which keeps track of a list of paths for the shared folder added by or downloaded to the device under investigation in the 'folders' entry, a count of the number of times the app was run in the 'number of runs' entry, and other information of relevance. Another file of particular interest is the /data/data/com.bittorrent.sync/SyncStatistics.xml. Within this file there holds a list of sync statistics associated with the app such as the last sync time (which could be discerned from the 'last sent time' entry).

 The application and storage folders could be located at /data/data/com.bittorrent.sync/files/.sync and /Home/Download/BitTorrent Sync respectively. Inspecting the directory listing, it was observed that these folders share the same directory structure as those presented for the computer applications (see Section [4.1\)](#page-7-1), and the shared folders could be easily distinguished from the '.sync' subfolder. Similar to the iOS app, the sync files/folders were only downloaded (to the storage folder) when viewed. Only the storage as well as locally added shared folders remained after uninstallation of the app.

## **6. Network analysis**

Analysis of the network captures determined that the network traffics were encrypted (due AES-128 encryption from the client) and the synced files were not recovered. However, we were able to recover the peer discovery packets that contain information of forensic interest such the IP addresses, port numbers, peer IDs, and share IDs associated with the host and the peers.

<span id="page-17-2"></span>Unless configured otherwise, BitTorrent Sync uses tracker servers for peer discovery by default. It was determined that a client utilising this peer discovery method will first send a tracker request packet to the tracker servers, one each for disparate share IDs, to retrieve the peer list. The tracker request packet could be discerned from the term 'get peers' and amongst the information of forensic interest recoverable from the packet includes the local IP address, port number, peer ID, as well as the 20 or 32 bytes share ID for the requesting folder (see [Table 7\)](#page-17-0). Note that the act of requesting a peer lookup also serves to register the requesting client as a source (Scanlon et al., 2014). Upon receiving the tracker request packet from the requesting client, the tracker server will respond the requesting client with a tracker response packet containing a peer list which shares the same share ID (see [Table 8\)](#page-17-1). The tracker response packet will always contain at least the originating peer information and, hence, will never be empty.

Table 7: Details of tracker request packet of BitTorrent Sync (Information of forensic interest is bolded).

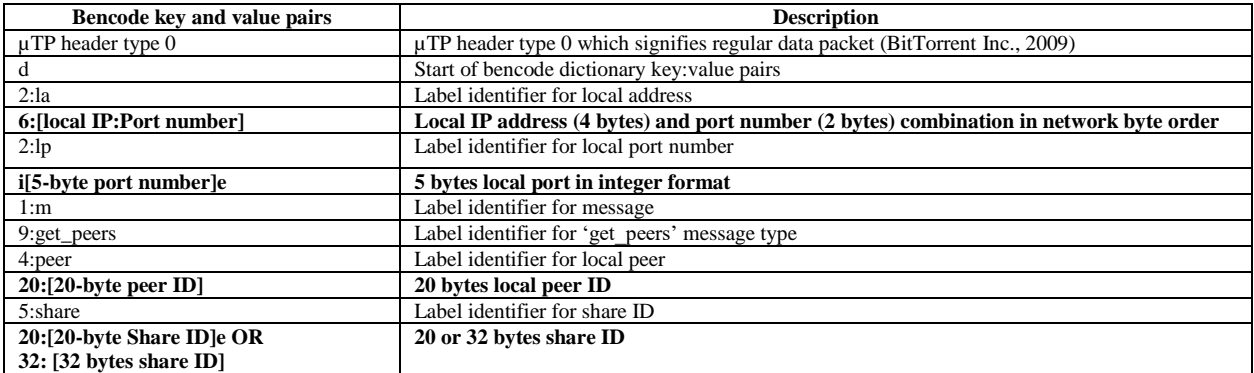

Table 8: Details of tracker response packet of BitTorrent Sync (Information of forensic interest is bolded).

<span id="page-18-0"></span>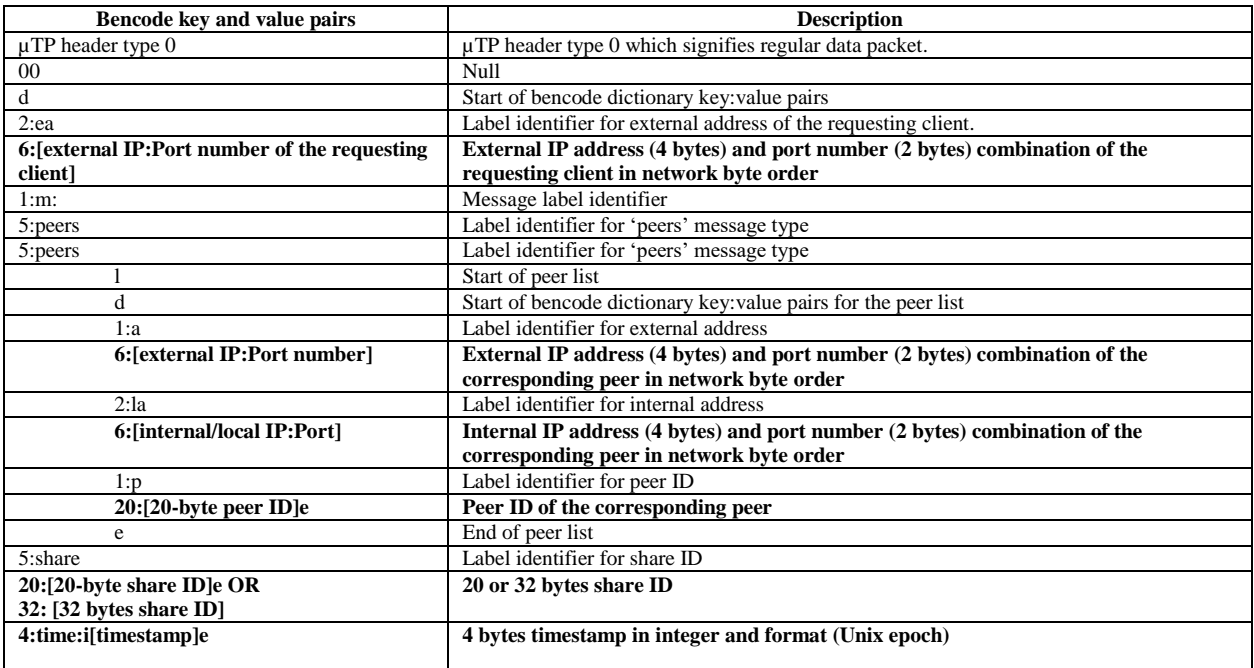

When the local peer discovery method (Search LAN) was used, it was observed that the requesting client first broadcasted the multicast packets to the IP address 239.192.0.0:3838 for revealing its presence. The information of forensic interest recovered from the packets include the local port number, peer ID, and the the 20 or 32 bytes share IDs for the requesting folders (see [Table 9\)](#page-17-2). Whilst separate multicast packet was used for disparate share IDs in the older BitTorrent Sync version (Scanlon et al., 2014a, 2014b, 2015), it was identified that the share IDs were broadcasted as a list using a same multicast packet in our research. The peers receiving the multicast message containing the share ID(s) they possess then responded the requesting client with a multicast response packet which shares the same format as the multicast packet.

Table 9: Details of multicast ping packet of BitTorrent Sync (Information of forensic interest is bolded).

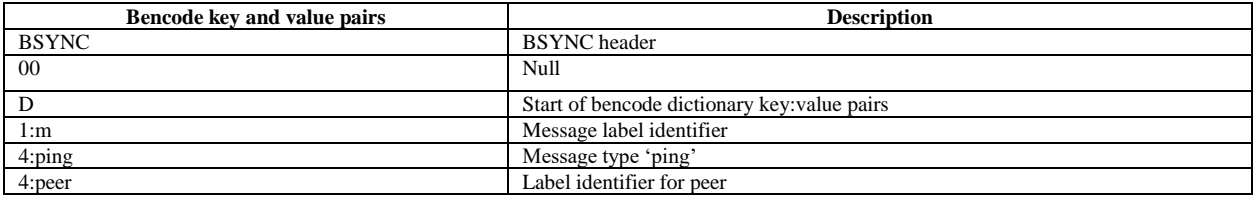

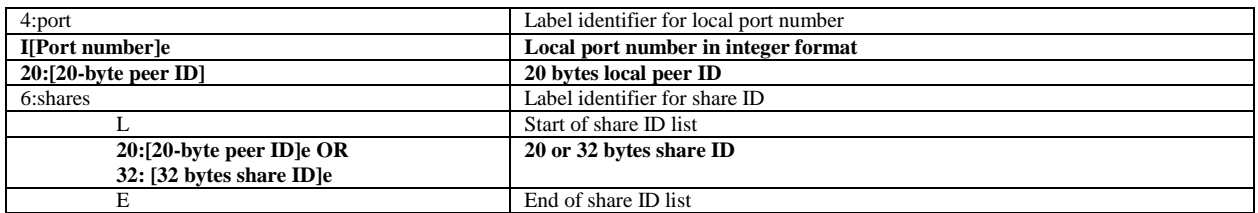

Other than inspecting the packet formats, the peer discovery methods could be discerned from the IP address and port number combinations maintained in the sync.conf file, which is accessible through [http://config.usyncapp.com/sync.conf.](http://config.usyncapp.com/sync.conf) [Table 10](#page-18-0) summarises the latest IP addresses and port numbers obtained from the sync.conf file downloaded in our research. Alternatively, we could also locate copies of the sync.conf file in the sync.log file as outlined in [Table 5.](#page-11-0) Since our experiments only limited to the default peer discovery options, only the tracker server and local peer discovery methods were used. Comprehensive analysis of the network protocols used by the remaining peer discovery methods is beyond the scope of this paper.

Table 10: IP addresses and port numbers used by BitTorrent Sync.

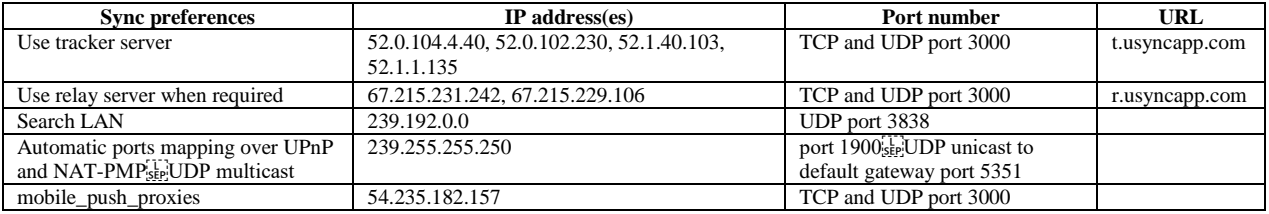

## **7. BitTorrent Sync investigative methodology**

Based on our investigations of BitTorrent Sync, we outline a process that can be used to guide future forensic practitioners. In order to minimise the risk of the evidence from being questioned in court of law, it is imperative that the process adhere to generally accepted forensic principles, standards, guidelines, procedures and best practices (NIJ, 2004; Kent et al., p.5, 2006; ACPO, 2011). Mckemmish (1999), for example, defines four rules for digital forensics, namely minimal handing of the original, account for any changes, comply with the rules of evidence, and not to exceed knowledge. Similarly, the digital forensic principles of the United Kingdom Association of Chief Police Officers (ACPO) specify that: no action should change data, when it is necessary to access original data the persons accessing data should be competent to do so, a record of processes should be made, and the investigator in charge is responsible to ensure the principles are adhered to. Meanwhile, the NIST requires a digital forensics framework to support collection, examination, analysis, and reporting of (digital) evidences (Kent et al., 2006).

A cloud forensics framework that could provide a sound basis for compliance with the above principles is the cloud forensics framework of Martini and Choo (2012), since the framework is built on the digital forensics frameworks of McKemmish (1999) and NIST (Kent et al., 2006). Hence, similar to the approach of Quick et al. (2014b), we subsequently mapped the BitTorrent Sync investigation process to the framework of Martini and Choo (2012) to provide an operational methodology for forensic practitioners. This involves the following operation methodology:

## **Identification and preservation**

In the first stage, a practitioner identifies and seizes physical sources of evidence relevant to BitTorrent Sync investigation such as desktop computers, laptops, and mobile devices. Before attempting to preserve the data, it is encouraged to isolate the system from network access to avoid further human intervention. Then, a proper and timely preservation of the hard drive and volatile data captures using standard forensic image formats (E01, bit-forbit dd image, etc.) should be undertaken, as soon as practical. If physical acquisition is not possible, continue with the next (collection) stage.

#### **Collection**

Before collecting the data of relevance, the practitioner should determine whether BitTorrent Sync is installed on the device under investigation. This could be accomplished by determining the presence of the BitTorrent Sync installation directory and the pertinent entries in the OS log as well as other OS-specific files e.g., the registry, link, and prefetch files of Windows OS. Then, collection commences with extracting (exporting) the BitTorrent Sync installation, application, and sync/storage (which could be discerned from the '.sync' subfolder) folders from the forensic image using a forensic browser. In addition, the practitioner is encouraged to carve and collect the files recorded within the unallocated space, RAM dump, and swap file using a data recovery software for supporting information. If physical acquisition is not undertaken in the previous (identification and collection) stage, logical acquisition should be undertaken of the files of relevance (on the device under investigation) using a live acquisition software and properly preserved in a logical container such as L01, AD1, or CTR format. The collection should also include OS-specific and web browser files of forensic interest such as \$MFT, \$LogFile, \$UsnJrnl, prefetch files, thumbnail cache, link files, log files, as well as other files as highlighted in Section [4.](#page-7-0)

#### **Examination and analysis**

In this stage, the practitioner examines the collected files. Both indexed and non-indexed as well as Unicode and non-Unicode string search should be included as part of the keyword search. The analysis involves the following steps:

- 1. Analyse the settings.dat and sync.dat files to determine the BitTorrent Sync installation time, peer ID, and device name of the device under investigation.
- 2. Next, analyse the 'identity' and 'identities' entries of the sync.dat file to determine the identity names of the device under investigation and the associated peer devices.
- 3. Analyse the 'access request' entry of the sync.dat file to obtain the identities which sent folder access requests to the device under investigation as well as the IP addresses, folder IDs, request times, and request permission types.
- 4. Analyse the 'folder' entry of the sync.dat file to determine the folder IDs, folder names, last added and modified times, as well as the paths for the shared folders added by or downloaded to the device under investigation.
- 5. Map the information obtained in step 4 to the physical copies of the shared folders to determine the share ID (from the 'ID' file stored within the '.sync' subfolder), sync filenames or folder names (including the filenames/folder names for the deleted files/folders resided in the archive folder), as well as the timestamp information associated with each shared folder.
- 6. Match the share ID(s) obtained in step 5 with the [share-ID].db database in the application folder to determine the filenames or folder names associated with each share.
- 7. Match the synced filenames or folder names determined in step 5 with the history.dat file (or the history.dat entries recorded in sync.log) to determine the device names associated with a particular synced filename or folder name.
- 8. Correlate the folder IDs obtained in step 4 with the folder IDs located in /%BitTorrent Sync%/SyncUser<Random number>/devices/[Base32-encoded Peer ID]/folders/ to determine the shared folders associated with a specific peer ID.
- 9. Correlate the folder IDs obtained in step 4 with the 'getsyncfolders' API response entries in sync.log to obtain additional information pertinent to the shared folders (e.g., the fingerprints of the associated peers).
- 10. Examine the 'peers' subentry of the 'folders' entry (of the sync.dat file) to locate supporting information relating to the peers associated with the shared folders added by or downloaded to the device under investigation such as the last used IP addresses, last sync times, last seen times, and last data transfer times.
- 11. Correlate the device names obtained in step 7 with the log entries to identify the non-encoded peer IDs as well as identity-specific fingerprints.
- 12. Inspect the last modified time of each synced folder/file to determine if the files have been modified offline. If changes made are relevant to the investigation, remote synchronisation would assist in determining the changes

made.

- 13. Once the peer IDs, device names, fingerprints, shared folders, share IDs, folder IDs, and other information of relevance are located, additional analysis can be undertaken on the OS-specific system and log files, web browsing information, carved files, memory files, network captures, and other evidence sources to provide supporting information or recover deleted data.
- 14. Iterate the framework with evidence source identification and preservation via the associated peer devices using the peer information (e.g., IP addresses) obtained.

### **Presentation**

Merge the information gathered during the analysis phase into a report. This comprises:

- 1. The BitTorrent Sync version(s) installed on the device(s) investigated as well as the installation time(s).
- 2. The non-encoded peer IDs, device names, fingerprints, and IP addresses of the device(s) investigated as well as the associated peers.
- 3. The folder names, IDs, as well as timestamp information for the shared folders located in the device(s) investigated.
- 4. The peers which sent folder access requests to the device(s) investigated alongside the shared folder IDs, folder names, and timestamp information associated with the requests.
- 5. The peers associated with the share IDs or shared folders investigated.
- 6. Copies of the sync files as well as the timestamp information associated with the share IDs or shared folders investigated.

#### **8. Conclusion and future work**

Without the use of systematic investigative procedures and techniques, crucial evidence may be missed in an investigation and the integrity of the evidence would be compromised. In this paper, we investigated the artefacts from the use of BitTorrent Sync on computer and mobile devices running Window 8.1, Ubuntu 14.04.1 LTS, Mac OS X Mavericks 10.9.5, iOS 7.1.2, and Android KitKat 4.4.4. We then outlined an operational methodology with the view to provide a systematic approach for collecting and analysis of evidence relating to BitTorrent Sync.

Analyses of the directory listings revealed that the that the process of uploading, storage, and downloading files from/to the shared folders did not change the MD5 and SHA1 hash values, indicating the viability evidence collection through remote synchronisation. The synced files that were deleted could be forensically recovered from the peer device's 'Archive' subfolder as well as the non-emptied trash or recycle bin folder of the device which initiated the file deletion. In addition to directory listing, we were able to recover evidence of BitTorrent Sync usage from the log and metadata files such as settings.dat, sync.dat, history.dat, sync.log, and [share-ID].db located in the application folder. These files remained intact even after we unlinked the identity, with the exception of those located in the identity-specific /%BitTorrent Sync%/.SyncUser<Random number> subfolder. Alternatively, it was identified that copies of the log and metadata files could be potentially recovered from memory files and unallocated space intact or in plain text, provided that the remnants are not cleared or flushed.

Analyses of the network captures determined that the network traffics were encrypted and the synced file remnants were not recovered. However, we were able to recover the peer discovery packets which contain information of forensic interest such the IP addresses, port numbers, peer IDs, and share IDs associated with the host and the peers.

Our examinations of the physical memory captures indicated that the memory dump can provide potential for alternative methods for recovering the login credentials and log and metadata files of forensic interest in plain text. The memory dump could also provide an alternative method for recovering the running process and network information using the 'pslist*'* and 'netscan'/'netstat' functions of Volatility. The PIDs could assist the investigator in obtaining data associated with the Symform client application during further analysis of the physical memory dumps (i.e., locating the data remnants associated with the process using the Yarascan function of Volatility). The presence of the artefacts in the memory dump also means the artefacts could be potentially located in the swap files as a result of inactive memory pages being swapped out of the memory to the hard disk during the system's normal operation (Quick and Choo, 2013a, 2013b, 2014; Yang et al., 2016). Nevertheless, a practitioner must keep in mind that

memory changes frequently according to users' activities and will be wiped as soon as the system is shut down. Hence, obtaining a memory snapshot of a compromised system as quickly as possible increases the likelihood of preserving the artefacts before being overwritten in memory.

<span id="page-22-0"></span>A summary of findings from our research is shown in [Table 11.](#page-22-0) To keep pace with technological advances, future work would include extending this research to other popular private cloud services (Syncany, Seafile, etc.) that can be used to inform IoT investigations.

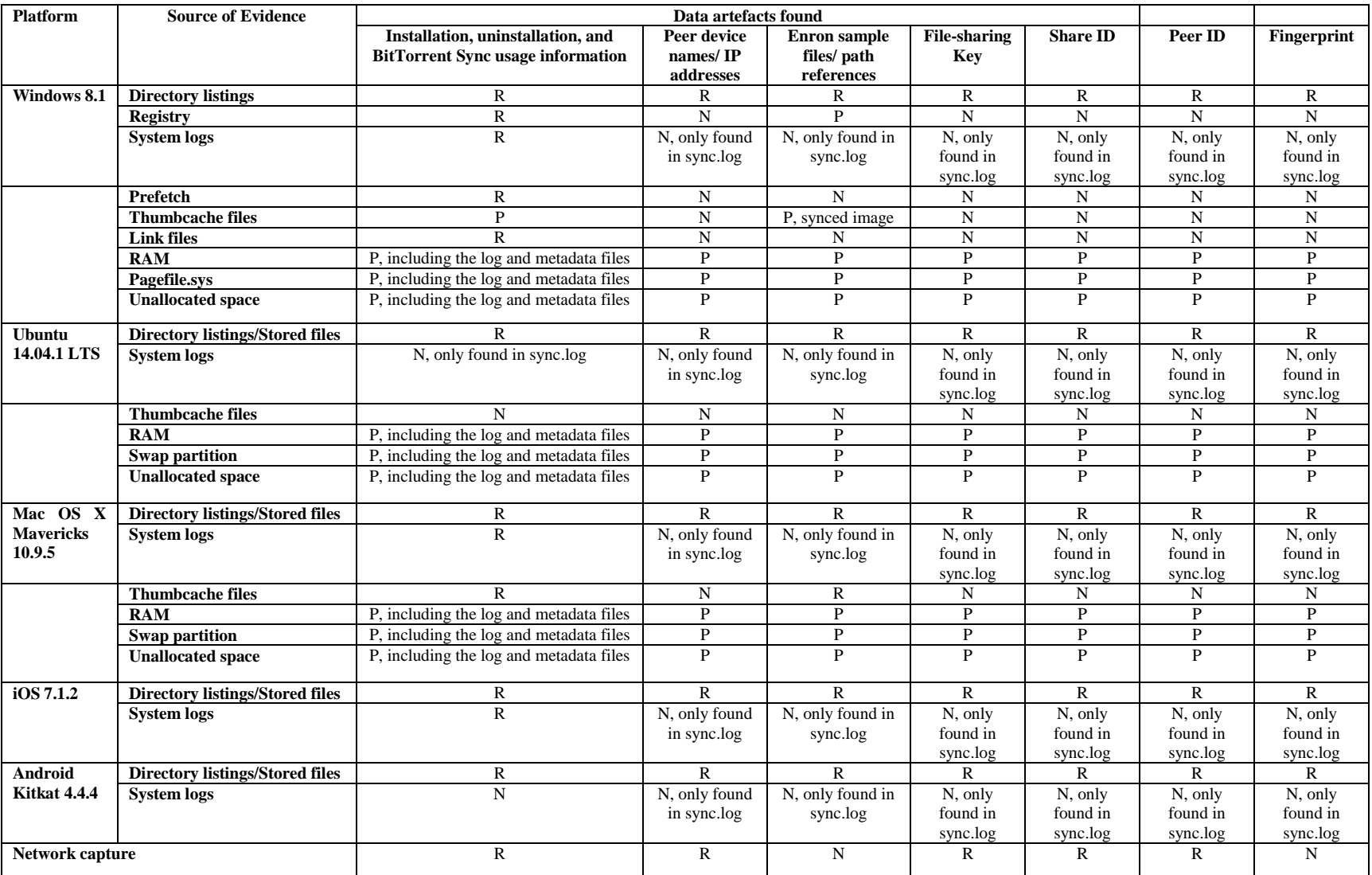

Table 11: Summary of findings  $(R = Recoverable, P = Possibly Recoverable, N = Not Recoverable).$ 

#### **References**

- Ab Rahman, N. H. and Choo, K.-K. R. (2015) A survey of information security incident handling in the cloud, Computers & Security, 49, pp. 45–69.
- Bagh, C. (2011) Amazon EC2 helps researcher to crack Wi-Fi password in 20 minutes [online] Available from: [http://www.ibtimes.com/articles/100314/20110112/amazon-ec2-password-wi-hacking-cracking-brute- force](http://www.ibtimes.com/articles/100314/20110112/amazon-ec2-password-wi-hacking-cracking-brute-%20force-attack-wpa-psk-encryption-cloud-computing-iaa.htm)[attack-wpa-psk-encryption-cloud-computing-iaa.htm](http://www.ibtimes.com/articles/100314/20110112/amazon-ec2-password-wi-hacking-cracking-brute-%20force-attack-wpa-psk-encryption-cloud-computing-iaa.htm) (Accessed 20 November 2014).
- Birk, D. and Wegener, C. (2011) Technical Issues of Forensic Investigations in Cloud Computing Environments, In 2011 IEEE Sixth International Workshop on Systematic Approaches to Digital Forensic Engineering (SADFE), pp. 1–10.
- BitTorrent Inc. (2009) uTorrent transport protocol [online] Available from: [http://www.bittorrent.org/beps/bep\\_0029.html \(](http://www.bittorrent.org/beps/bep_0029.html)Accessed 30 June 2015).

BitTorrent Inc. (2014) Glossary [online] Available from: [http://help.bittorrent.com/customer/portal/articles/179175](http://help.bittorrent.com/customer/portal/articles/179175-glossary) [glossary \(](http://help.bittorrent.com/customer/portal/articles/179175-glossary)Accessed 30 June 2015).

BitTorrent Inc. (2015a) Guide to UI (folder preferences) [online] Available from: [http://sync](http://sync-help.bittorrent.com/customer/portal/articles/1627229-guide-to-ui-folder-preferences)[help.bittorrent.com/customer/portal/articles/1627229-guide-to-ui-folder-preferences](http://sync-help.bittorrent.com/customer/portal/articles/1627229-guide-to-ui-folder-preferences) (Accessed 26 March 2015).

- BitTorrent Inc. (2015b) How it Works [online] Available from:<https://www.getsync.com/how-it-works>(Accessed 26 March 2015).
- BitTorrent Inc. (2015c) Key structure and flow [online] Available from: http://synchelp.bittorrent.com/customer/portal/articles/1628254-key-structure-and-flow (Accessed 28 February 2015).
- BitTorrent Inc. (2015d) Link structure and flow [online] Available from: http://synchelp.bittorrent.com/customer/portal/articles/1628463-link-structure-and-flow

(Accessed 28 February 2015).

- BitTorrent Inc. (2015e) Sync Preferences [online] Available from: http://help.getsync.com/customer/portal/articles/1902098-sync-preferences (Accessed 26 March 2015).
- BitTorrent Inc. (2015f) Sync Private Identity & Linking My Devices [online] Available from: <http://help.getsync.com/customer/portal/articles/1901247-sync-private-identity-linking-my-devices>(Accessed 28 February 2015).
- Carvey, H. (2014) Windows Forensic Analysis Toolkit: Advanced Analysis Techniques for Windows 8, Elsevier.
- Canlar, E. S., Conti, M., Crispo, B. and Di Pietro, R. (2013) Windows Mobile LiveSD Forensics, Journal of Network and Computer Applications, 36(2), pp. 677–684.
- Choo, K.-K. R. (2008) Organised crime groups in cyberspace: a typology, Trends in Organized Crime, 11(3), pp. 270–295.
- Choo, K-K. R. (2010) Cloud computing: Challenges and future directions. Trends & Issues in Crime and Criminal Justice no 400, pp. 1–6.
- Chung, H., Park, J., Lee, S., and Kang, C. (2012) Digital forensic investigation of cloud storage services. Digital Investigation, 9(2), pp. 81–95.
- Cisco (2014) Global Cloud Index: Forecast and Methodology 2013-2018 White Paper [online] Available from: [http://www.cisco.com/c/en/us/solutions/collateral/service-provider/global-cloud-index](http://www.cisco.com/c/en/us/solutions/collateral/service-provider/global-cloud-index-gci/Cloud_Index_White_Paper.html)[gci/Cloud\\_Index\\_White\\_Paper.html \(](http://www.cisco.com/c/en/us/solutions/collateral/service-provider/global-cloud-index-gci/Cloud_Index_White_Paper.html)Accessed 12 March 2015).
- Damshenas, M., Dehghantanha, A., Mahmoud, R. and bin Shamsuddin, S. (2012) Forensics investigation challenges in cloud computing environments, In 2012 International Conference on Cyber Security, Cyber Warfare and Digital Forensic (CyberSec), pp. 190–194.
- Daryabar, F., Dehghantanha, A., Udzir, N. I., Sani, N. F. binti M. and Shamsuddin, S. bin (2013) A REVIEW ON IMPACTS OF CLOUD COMPUTING ON DIGITAL FORENSICS, International Journal of Cyber-Security and Digital Forensics (IJCSDF), 2(2), pp. 77–94.
- Do, Q., Martini, B., Looi, J., Wang, Y. and Choo, K.-K. (2014) Windows Event Forensic Process, In Advances in Digital Forensics X, IFIP Advances in Information and Communication Technology, Peterson, G. and Shenoi, S. (eds.), Springer Berlin Heidelberg, pp. 87–100, [online] Available from: http://link.springer.com/chapter/10.1007/978-3-662-44952-3\_7 (Accessed 8 April 2015).
- Duke, A. (2014) 5 Things to know about the celebrity nude photo hacking scandal [online] Available from: <http://edition.cnn.com/2014/09/02/showbiz/hacked-nude-photos-five-things/>(Accessed 18 November 2014).
- Dykstra, J. and Sherman A. T. (2011) Understanding issues in cloud forensics: two hypothetical case studies. In Proceedings of the 2011 ADFSL conference on digital forensics security and law, ASDFL, pp. 191–206.
- Dykstra, J. and Sherman A. T. (2012) Acquiring forensic evidence from infrastructure- as-a-service cloud

computing: exploring and evaluating tools, trust, and techniques. Digital Investigation, 9(1), pp. S90–S98.

- Dykstra, J. and Sherman, A. T. (2013) Design and implementation of FROST: Digital forensic tools for the OpenStack cloud computing platform, Digital Investigation, 10, pp. S87–S95.
- European Network and Information Security Agency (ENISA) (2012) Procure secure: a guide to monitoring of security service levels in cloud contracts. Heraklion, Greece: European Network and Information Security Agency.
- Farina, J., Scanlon, M. and Kechadi, M. T. (2014) BitTorrent Sync: First Impressions and Digital Forensic Implications, Digital Investigation, Proceedings of the First Annual DFRWS Europe, 11, Supplement 1, pp. S77–S86.
- Farmer, D. J. (2007) A Forensic Analysis of Windows Registry [online] Available from: http://forensicfocus.com/downloads/windows-registryquick-reference.pdf (Accessed 12 January 2015).
- Galante J, and Kharif, O. A. P. (2011). *Sony network breach shows Amazon cloud's appeal for hackers.* [online] Available from: [http://www.bloomberg.com/news/2011-05-15/sonyattack-shows-amazon-s-cloud-service-lures](http://www.bloomberg.com/news/2011-05-15/sonyattack-shows-amazon-s-cloud-service-lures-hackers-at-pennies-an-hour.html)[hackers-at-pennies-an-hour.html](http://www.bloomberg.com/news/2011-05-15/sonyattack-shows-amazon-s-cloud-service-lures-hackers-at-pennies-an-hour.html) (Accessed 5 June 2014).
- Gartner (2014) Gartner Says the Internet of Things Will Transform the Data Center [online] Available from: http://www.gartner.com/newsroom/id/2684616 (Accessed 20 November 2014).
- Gebhardt, T. and Reiser, H. P. (2013) Network Forensics for Cloud Computing, In Distributed Applications and Interoperable Systems, Lecture Notes in Computer Science, Dowling, J. and Taïani, F. (eds.), Springer Berlin Heidelberg, pp. 29–42, [online] Available from: http://link.springer.com/chapter/10.1007/978-3-642-38541-4\_3 (Accessed 6 December 2014).
- Grispos, G., Storer, T. and Glisson, W. (2012) Calm before the storm: the challenges of cloud computing in digital forensics. International Journal of Digital Crime and Forensics, 4 (2), pp. 28- 48.
- Hale, J. S. (2013). Amazon Cloud Drive forensic analysis. Digital Investigation, 10(3), 259–265.
- Hooper, C., Martini, B. and Choo, K.-K. R. (2013). Cloud computing and its implications for cybercrime investigations in Australia. Computer Law & Security Review, 29(2), pp.152–163.
- Hunt, K. R. (2014) Investigating the Viability of Peer-to-Peer Applications using BitTorrent Sync [online] Available from: <http://www.cs.ru.ac.za/research/g11h3779/kieran-thesis/kieran-thesis.html#fig:Typical-BitTorrent-Sync> (Accessed 30 June 2015).
- International Data Corporation (IDC) (2014) Finding Success in the New IoT Ecosystem: Mar- ket to Reach \$3.04 *Trillion and 30 Billion Connected "Things" in 2020, IDC Says* [online] Available from: http://www.idc.com/getdoc.jsp?containerId= prUS25 (Accessed 20 November 2014).
- International Data Corporation (IDC) (2014a) IDC Reveals Worldwide Internet of Things Predictions for 2015 [online] Available from: https://www.idc.com/getdoc.jsp?containerId=prUS25291514 (Accessed 20 November 2014).
- Kent, K, Chevalier S., Grance T. and Dang H. (2006) Guide to integrating forensic techniques into incident response. SP800–86. Gaithersburg: U.S. Department of Commerce.
- Lemos, R. (2010) Cloud-Based Denial Of Service Attacks Looming, Researchers Say [online] Available from: http://www.darkreading.com/smb-security/167901073/security/perimeter-security/226500300/index.html (Accessed 27 November 2014).
- Martini, B. and Choo, K.-K. R. (2012) An integrated conceptual digital forensic framework for cloud computing. Digital Investigation, 9(2), pp. 71–80.
- Martini, B. and Choo, K.-K. R. (2013) Cloud storage forensics: ownCloud as a case study. Digital Investigation, 10(4), pp. 287–299.
- Martini, B. and Choo, K.-K. R. (2014a) Cloud Forensic Technical Challenges and Solutions: A Snapshot, IEEE Cloud Computing, 1(4), pp. 20–25.
- Martini, B. and Choo K-K R (2014b) Distributed Filesystem Forensics: XtreemFS as a case study. Digital Investigation. 11(4), pp. 295–313
- Martini, B. and Choo, K.-K. R. (2014c) Remote Programmatic vCloud Forensics: A Six-Step Collection Process and a Proof of Concept, In IEEE, pp. 935–942, [online] Available from: http://ieeexplore.ieee.org/lpdocs/epic03/wrapper.htm?arnumber=7011349 (Accessed 8 April 2015).
- Martini, B., Do, Q. and Choo K-K R (2015) Mobile cloud forensics: An analysis of seven popular Android apps. In Ko R and Choo K-K R, editors, Cloud Security Ecosystem, Syngress, an Imprint of Elsevier [In press].
- Marty, R. (2011) Cloud Application Logging for Forensics, In Proceedings of the 2011 ACM Symposium on Applied Computing, *SAC '11*, New York, NY, USA, ACM, pp. 178–184, [online] Available from: http://doi.acm.org/10.1145/1982185.1982226 (Accessed 6 December 2014).
- Mason, S. and George, E. (2011) Digital evidence and 'cloud' computing. Computer Law & Security Review, 27(2011), pp. 524–528.
- McKemmish, R. (1999) What is Forensic Computing, Australian Institute of Criminology, [online] Available from: http://aic.gov.au/documents/9/C/A/%7B9CA41AE8-EADB-4BBF-9894-64E0DF87BDF7%7Dti118.pdf (Accessed 15 March 2015).
- Microsoft (2015) File and Directory Linking [online] Available from: [https://msdn.microsoft.com/en](https://msdn.microsoft.com/en-us/library/windows/desktop/aa364215(v=vs.85).aspx)[us/library/windows/desktop/aa364215\(v=vs.85\).aspx \(](https://msdn.microsoft.com/en-us/library/windows/desktop/aa364215(v=vs.85).aspx)Accessed 25 February 2015).
- National Institute of Justice (NIJ) (2004) Forensic examination of digital evidence: a guide for law enforcement [online] Available from: http://nij. gov/nij/pubs-sum/199408.htm (Accessed 14 June 2014).
- National Institute of Standards and Technology (NIST) (2014) NIST Cloud Computing Forensic Science Challenges, National Institute of Standards and Technology [online] Available from: http://safegov.org/media/72648/nist\_digital\_forensics\_draft\_8006.pdf (Accessed 28 October 2014).
- Peterson, A. (2013) How Iranian hackers used the cloud to attack major banks and Why [online] Available from: http://thinkprogress.org/security/2013/01I091l4241711bank-hackings-iran-botnets-cloud!?mobile=nc (Accessed 28 March 2015).
- Pounds, E. (2014) Introducing BitTorrent Sync 1.4: An Easier Way to Share Large Files [online] Available from: http://blog.bittorrent.com/2014/08/26/introducing-bittorrent-sync-1-4-an-easier-way-to-share-large-files/ (Accessed 13 February 2015).
- Oestreicher, K. (2014) A forensically robust method for acquisition of iCloud data, Digital Investigation, Fourteenth Annual DFRWS Conference, 11, Supplement 2, pp. S106–S113.
- Quick, D. and Choo, K.-K. R. (2013a). Digital droplets: Microsoft SkyDrive forensic data remnants. Future Generation Computer Systems, 29(6), pp. 1378–1394.
- Quick, D. and Choo, K.-K. R. (2013b). Dropbox analysis: Data remnants on user machines. Digital Investigation, pp. 10(1), 3–18.
- Quick, D. and Choo, K.-K. R. (2013c). Forensic collection of cloud storage data: Does the act of collection result in changes to the data or its metadata? Digital Investigation, 10(3), pp. 266–277.
- Quick, D. and Choo, K.-K. R. (2014) Google Drive: Forensic analysis of data remnants. Journal of Network and Computer Applications, 40, 179–193.
- Quick, D., Martini, B., and Choo, K.-K. R. (2014b) Forensics Cloud storage. Syngress, an Imprint of Elsevier.
- Quick, D., Tassone, C. and Choo, K.-K. R. (2014b) Forensic Analysis of Windows Thumbcache Files, SSRN Scholarly Paper, Rochester, NY, Social Science Research Network, [online] Available from: http://papers.ssrn.com/abstract=2429795 (Accessed 8 April 2015).
- Ruan, K., Carthy, J., Kechadi, T., & Crosbie, M. (2011) Chapter 2 CLOUD FORENSICS. Advances in Digital Forensics VII.
- Scanlon, M., Farina, J. and Kechadi, M. T. (2014a) BitTorrent Sync: Network Investigation Methodology, In IEEE, pp. 21–29, [online] Available from: http://ieeexplore.ieee.org/lpdocs/epic03/wrapper.htm?arnumber=6980260 (Accessed 11 March 2015).
- Scanlon, M., Farina, J., Khac, N. A. L. and Kechadi, T. (2014b) Leveraging Decentralization to Extend the Digital Evidence Acquisition Window: Case Study on BitTorrent Sync, arXiv:1409.8486 [cs], [online] Available from: http://arxiv.org/abs/1409.8486 (Accessed 18 March 2015).
- Scanlon, M., Farina, J. and Kechadi, M.-T. (2015) Network investigation methodology for BitTorrent Sync: A Peerto-Peer based file synchronisation service, Computers & Security, [online] Available from: http://www.sciencedirect.com/science/article/pii/S016740481500067X (Accessed 9 July 2015).
- Shado, S. (2014) Cloud Services Being Used to Distribute Malware [online] Available from: <http://www.cloudwedge.com/cloud-services-used-distribute-malware/>(Accessed 28 March 2015).
- Shariati, M., Dehghantanha, A. and Choo, K.-K. R. (2015) SugarSync forensic analysis, Australian Journal of Forensic Sciences, 0(0), pp. 1–23.
- Shariati, M., Dehghantanha, A., Martini, B. and Choo, K-K. R. (2015) Ubuntu One Investigation: Detecting Evidences on Client Machines. In Ko R and Choo K-K R, editors, Cloud Security Ecosystem, Syngress, an Imprint of Elsevier [In press].
- Simou, S., Kalloniatis, C., Kavakli, E. and Gritzalis, S. (2014) Cloud Forensics: Identifying the Major Issues and Challenges, In Advanced Information Systems Engineering, Lecture Notes in Computer Science, Jarke, M., Mylopoulos, J., Quix, C., Rolland, C., Manolopoulos, Y., Mouratidis, H., and Horkoff, J. (eds.), Springer International Publishing, pp. 271–284, [online] Available from: http://link.springer.com/chapter/10.1007/978-3- 319-07881-6\_19 (Accessed 6 December 2014).
- Symantec (2011) The Trojan.Hydraq Incident: Analysis of the Aurora 0-Day Exploit [online] Available from:

<http://www.symantec.com/connect/blogs/trojanhydraq-incident-analysis-aurora-0-day-exploit>(Accessed 20 November 2014).

- Taylor, M., Haggerty, J., Gresty, D., Almond, P. and Berry, T. (2014) Forensic investigation of social networking applications, Network Security, 2014(11), pp. 9–16.
- Thethi, N. and Keane, A. (2014) Digital forensics investigations in the Cloud, In 2014 IEEE International Advance Computing Conference (IACC), pp. 1475–1480.
- Wilkinson, S. (2011) ACPO Good Practice Guide for Digital Evidence (2011).
- Yang, T. Y., Dehghantanha, A., Choo, K. R. and Muda, Z. (2016), Windows Instant Messaging App Forensics: Facebook and Skype as Case Studies. PLoS ONE. available at http://www.plosone.org/ [3 March 2016].
- Zafarullah, Z., Anwar, F. and Anwar, Z. (2011) Digital Forensics for Eucalyptus, In Frontiers of Information Technology (FIT), 2011, pp. 110–116.
- Zawoad, S., Dutta, A. K. and Hasan, R. (2013) SecLaaS: Secure Logging-as-a-service for Cloud Forensics, In Proceedings of the 8th ACM SIGSAC Symposium on Information, Computer and Communications Security, *ASIA CCS '13*, New York, NY, USA, ACM, pp. 219–230, [online] Available from: http://doi.acm.org/10.1145/2484313.2484342 (Accessed 6 December 2014).
- Zawoad, S. and Hasan, R. (2015), FAIoT: Towards Building a Forensics Aware Eco System for the Internet of Things, 279–284, in: 2015 IEEE International Conference on Services Computing (SCC).